# **โปรแกรมชวยสอนการสั่งเดินเคร ื่องโรงไฟฟ าท ี่ม ต นทุนการผลิตต่ําท ี่สุด ECONOMIC DISPATCH SIMULATOR PROGRAM**

นาย เจษฎา สร อยแหยม

**โครงการนี้เปนสวนหนึ่งของการศึกษาตามหลักสูตรอุตสาหกรรมศาสตรบัณฑิต สาขาวิศวกรรมไฟฟา ภาควิชาวิศวกรรมไฟฟา คณะวิศวกรรมศาสตร มหาวิทยาลัยศรีปทุม ปการศึกษา2552 51EE202** 

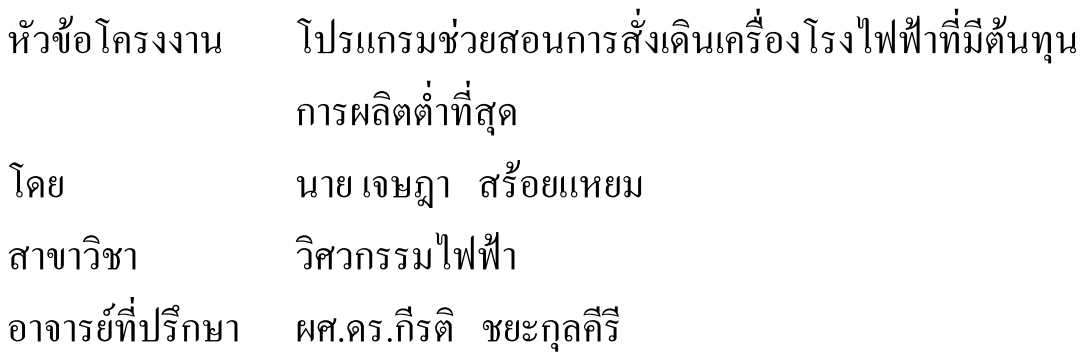

 **คณะวิศวกรรมศาสตร มหาวิทยาลัยศรีปทุม อนุมัติใหนับโครงงาน วิศวกรรมฉบับนี้เปนสวนหนึ่งของการศึกษาตามหลักสูตรวิศวกรรมศาสตรบัณฑิต**

\_\_\_\_\_\_\_\_\_\_\_\_\_\_\_\_\_\_\_\_\_\_\_\_\_\_\_\_\_\_\_\_\_\_\_\_\_\_\_\_\_\_\_\_\_\_\_\_\_\_\_\_\_\_\_\_\_\_\_\_\_\_

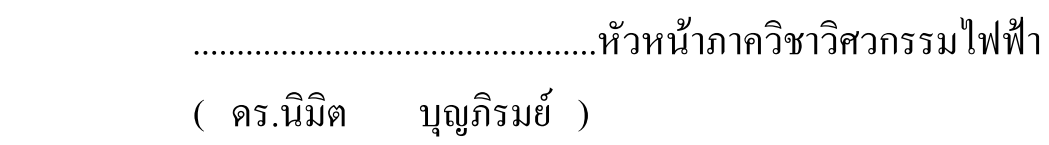

.............................................. อาจารย ที่ปรึ กษา ֖֚֚֚֚֬֝֟֝֬֝֬֝֬֝֝

(ผศ.ดร.กีรติ ชยะกุลคีรี)

(วันที่.............เด อน.......................พ.ศ.2552) ื รหัสโครงงาน 51EE202

# **โปรแกรมชวยสอนการสั่งเดินเคร ื่องโรงไฟฟ าท ี่ม ต นทุนการผลิตต่ําท ี่สุด ECONOMIC DISPATCH SIMULATOR PROGRAM**

### **บทคัดยอ(Abstract)**

โครงงานนี้เปนการพัฒนาโปรแกรมชวยสอนการสั่งเดินเครื่องโรงไฟฟาที่มีตนทุนการ ผลิตต่ําที่สุดเพื่อใหเกิดความสะดวกในการเรียนการสอนในเรื่องการหาคําตอบการสั่งเดินเครื่อง โรงไฟฟาที่มีตนทุนการผลิตแบบควอดราติค ทั้งนี้ในการคํานวณในวิชาเรียนคอนขางที่จะใชเวลา ในการ คํานวณในแตละครั้งจึงไดจัดทําโปรแกรมนี้ขึ้นเพื่อสะดวกและเขาใจตอนักศึกษาในการ เรียนทั้งโปรแกรมนี้ยังมีรูปแบบในการใสคาแสดงคาเปนแบบกราฟและตาราง

## **กิตติกรรมประกาศ**

การทําโครงงานนี้สามารถสําเร็จผลลุลวงไปดวยดีตองขอขอบคุณคณะอาจารยที่ให คําปรึกษา อันไดแกผศ.ดร.กีรติ ชยะกุลคีรี ซึ่งไดชวยใหคําปรึกษาและแนะนําขอมูลอันเปน ประโยชนรวมทั้งแนวทางและขอคิดตางๆ ไดดวยดีตลอดมา

ขอขอบคุณคณะกรรมการทุกทานท่ีใหโอกาสผูจัดทําไดมีโอกาสศึกษาและทําโครงงานนี้ ขึ้นมาจนสําเร็จลุลวงไดดวยดีรวมถึงครอบครัว พอแม ที่ใหความสนับสนุนตลอดมา สิ่งใดที่ โครงงานนี้มีความผิดพลาดผูจัดทําจะขอรับผิดชอบแตเพียงผูเดียว สวนความดีความชอบทั้งหลาย ผู้จัดทำขอมอบให้กับผู้สนับสนุนโครงงานนี้ทุกๆท่าน

 เจษฎา สรอยแหยม พ.ศ. 2552

# **สารบัญ**

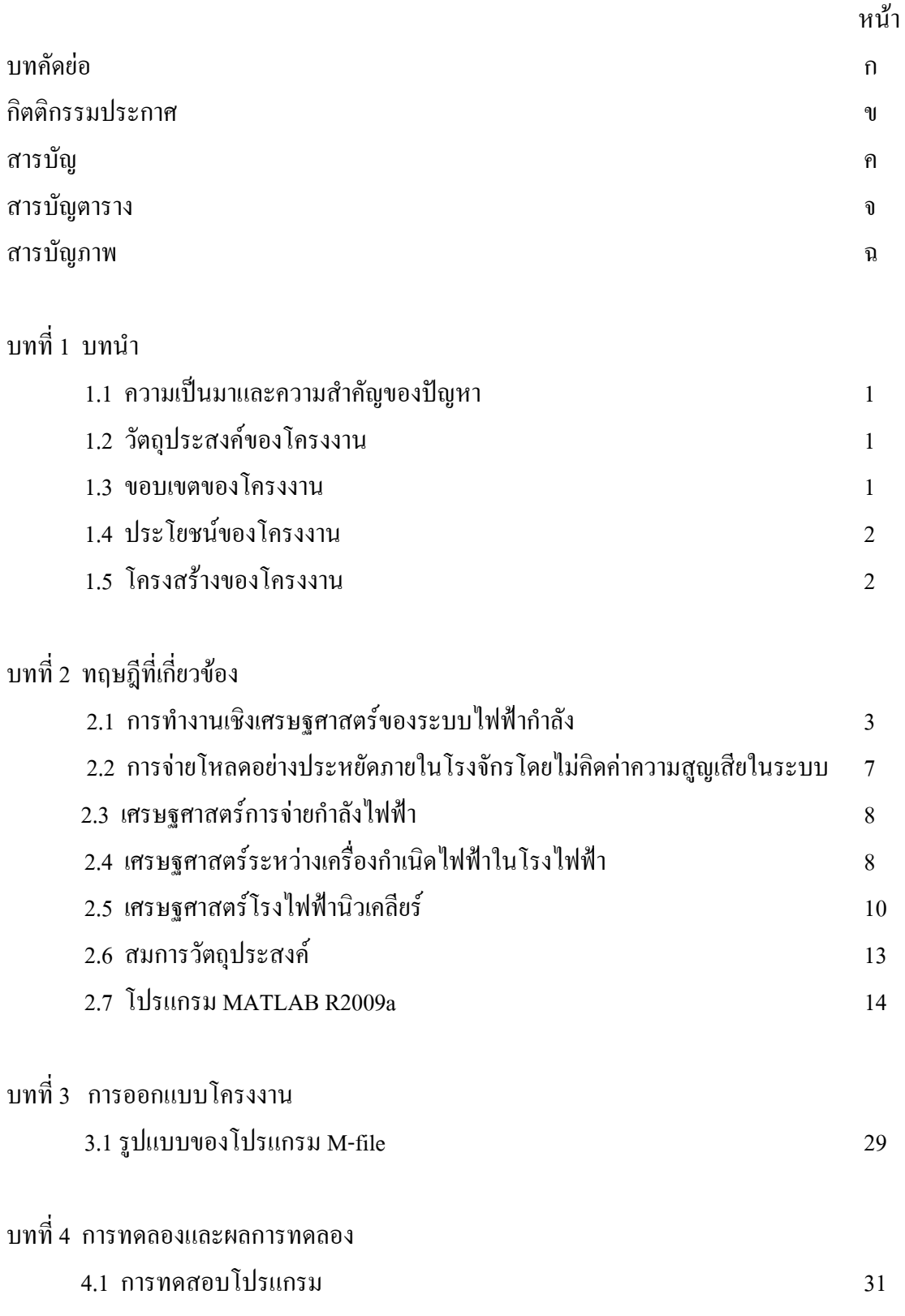

# **สารบัญ(ตอ)**

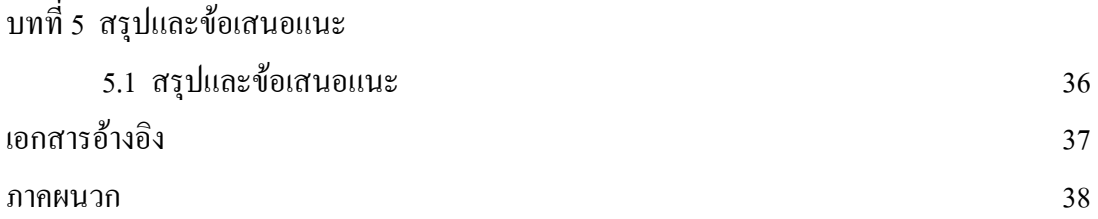

# **สารบัญตาราง**

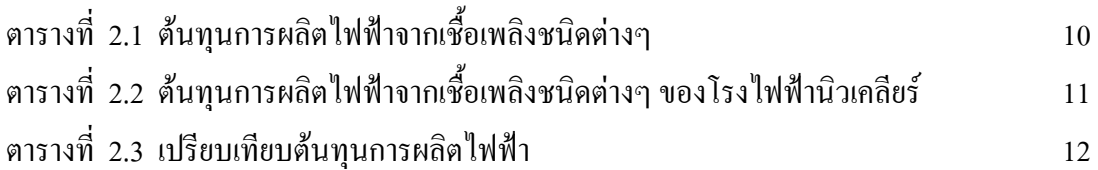

# **สารบัญภาพ**

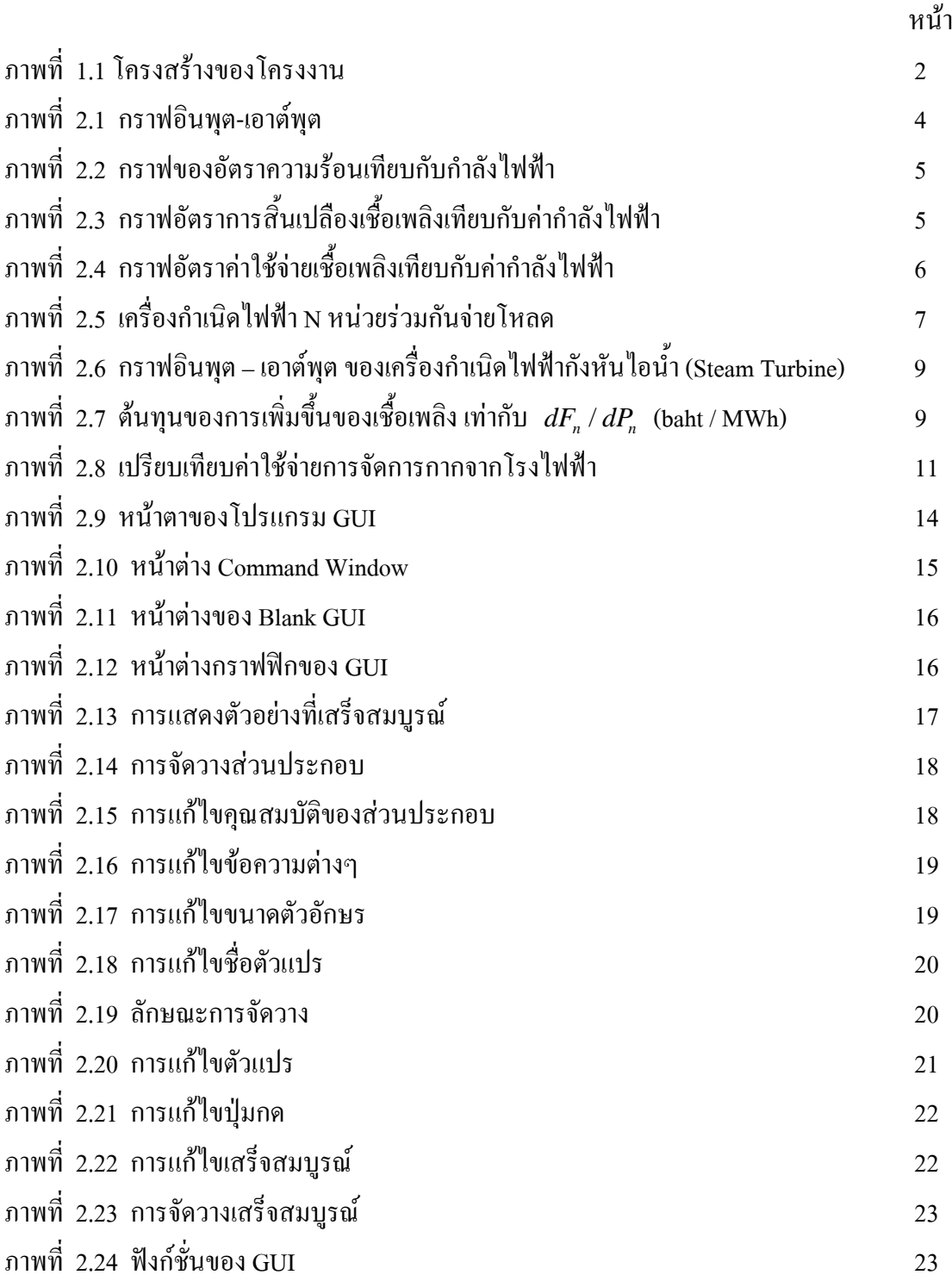

# **สารบัญภาพ(ตอ)**

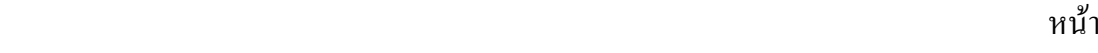

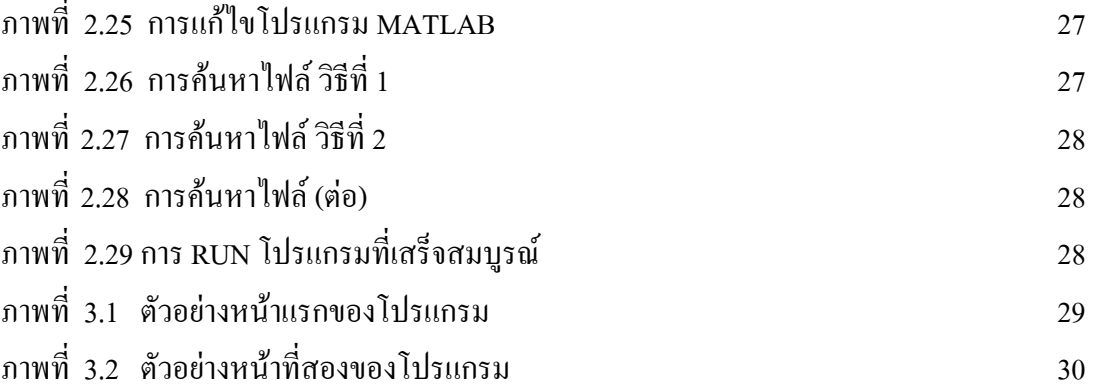

# **บทท ี่ 1**

### **บทนํา**

### **1.1 ความเปนมาและสําคัญของปญหา**

 การสั่งเดินเครื่องโรงไฟฟาใหสอดคลองกับภาระในระบบโดยที่มีตนทุนการผลิตต่ําถือวา มีความสําคัญอยางมากในการบริหารการจัดการในระบบไฟฟากําลัง ทั้งนี้เนื้อเกี่ยวของมี คอนขางมากจึงควรมีเครื่องมือที่ชวยในการเรียนการสอนใหนักศึกษาทําความเขาใจไดชัดเจนและ รวดเร็ว

### **1.2วัตถุประสงคของโครงงาน**

- เพื่อพัฒนาโปรแกรมสําเร็จรูปในการสอนเรื่องการสั่งเดินเครื่องโรงไฟฟาที่มีตนทุนการ ผลิตต่ําสุดโดยแสดงผลเปนกราฟ
- เพื่อให้นักศึกษามีความเข้าใจการสั่งเดินเครื่องโรงไฟฟ้าที่มีต้นทุนการผลิตต่ำสุดได้ง่าย ขึ้น
- เพื่อเปนแนวทางการพัฒนาโปรแกรมชวยสอนในเรื่องอื่นๆตอไป

### **1.3 ขอบเขตของโครงงาน**

- พัฒนาโปรแกรมสั่งเดินเครื่องโรงไฟฟาที่มีตนทุนการผลิตต่ําสุดโดยมีการแสดงผลแบบ กราฟ และมีขั้นตอนการอธิบายโดยละเอียด
- โปรแกรมสามารถหาคําตอบการสั่งเดินเครื่องโรงไฟฟาที่มีตนทุนการผลิตแบบควอดรา ติค( Quadratic )
- โปรแกรมมีการติดตอกับผูใชสามารถใสขอมูล บันทึกขอมูลรวมทั้งมีขอมูลตัวอยาง

### **1.4 ประโยชนของโครงงาน**

- ไดโปรแกรมสําเร็จรูปในการสอนเรื่องการสั่งเดินเครื่องโรงไฟฟาที่มีตนทุนการผลิต ต่ําสุดโดยแสดงผลเปนกราฟและตาราง
- ช่วยให้นักศึกษามีความเข้าใจการสั่งเดินเครื่องโรงไฟฟ้าที่มีต้นทุนการผลิตต่ำสุดได้ง่าย
- เปนแนวทางการพัฒนาโปรแกรมชวยสอนในเรื่องอื่นๆตอไป

### **1.5 โครงสรางของโครงงาน**

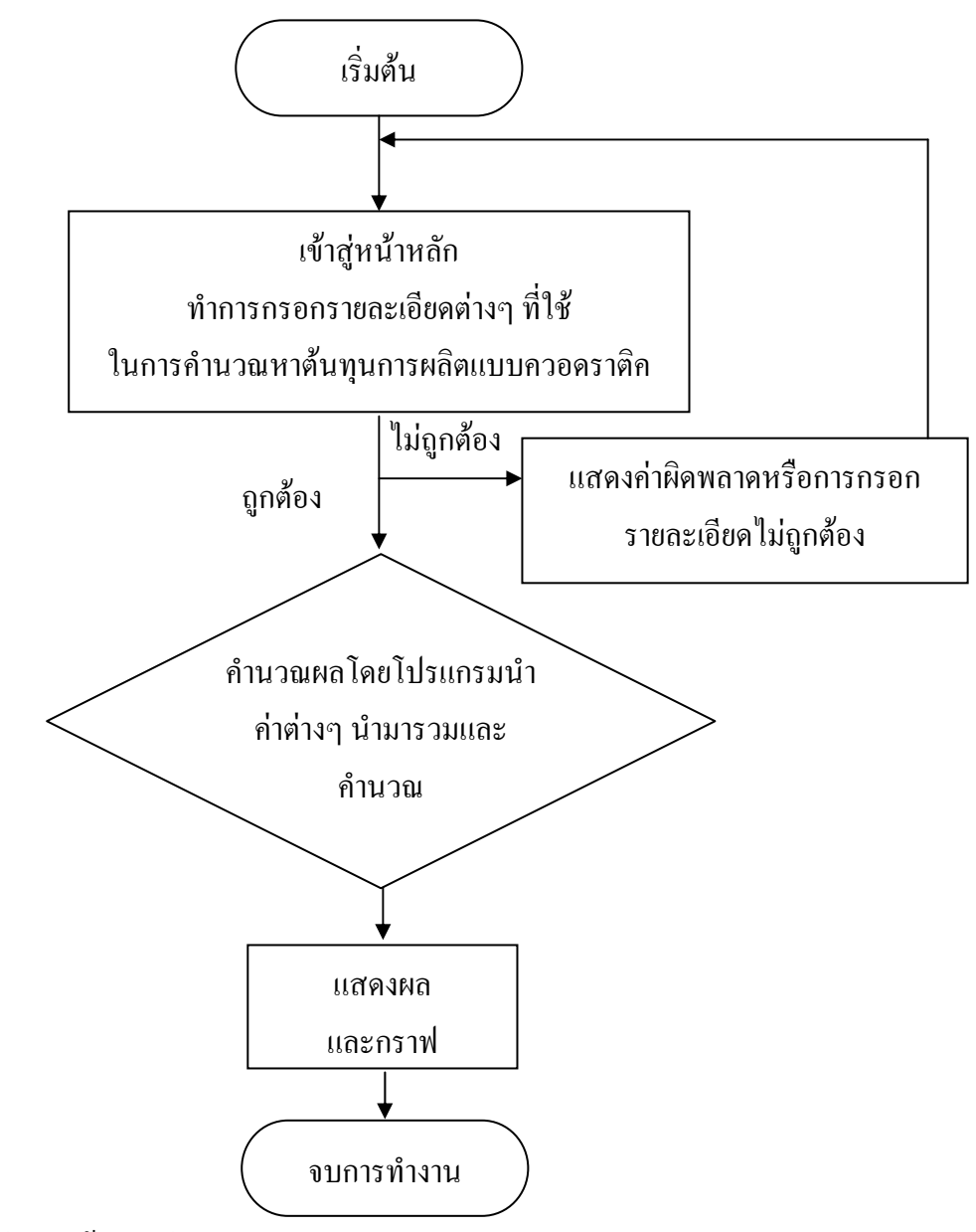

ภาพที่1.1 โครงสรางของโครงงาน

# **บทท ี่ 2 ทฤษฎีที่เกี่ยวของ**

### **2.1 การทํางานเชิงเศรษฐศาสตร ของระบบไฟฟากําลัง [1] [2] [3] [4]**

 การทํางานเชิงเศรษฐศาสตรของระบบไฟฟากําลังจะเกี่ยวของกับการผลิตไฟฟาของโรง จักรที่ตองใช เชื้อเพลิง และการสงจายกําลังไฟฟาผานทางสายสง สามารถแบงออกเปน 2 สวนคือ การสงจายกําลังไฟฟาไปยังโหลดผูใชไฟที่เกี่ยวของกับการลดคาใชจายในการผลิตไฟฟารวมให น้อยที่สุดที่เรียกว่า การจ่ายโหลดอย่างประหยัด (Economic dispatch) และ การส่งจ่ายกำลังไฟฟ้าไป ยังโหลดผู้ใช้ไฟที่เกี่ยวข้องกับการลดค่าความสูญเสียให้น้อยที่สุดที่เรียกว่า ความสูญเสียต่ำสุด (Minimum loss)

ในการวิเคราะหการจายโหลดอยางประหยัดยังสามารถแบงการวิเคราะหออกเปนสองสวน คือ การจายโหลดอยางประหยัดภายในโรงจักรที่ไมคิดคาความสูญเสียของสายสง (Economic dispatch neglecting losses) และการจายโหลดอยางประหยัดระหวางโรงจักรที่คิดคาความสูญเสีย ของสายสงที่เชื่อมตอระหวางโรงจักร (Economic dispatch including losses)

การจ่ายโหลดอย่างประหยัดของเครื่องกำเนิดไฟฟ้าภายในโรงจักรที่ต้องใช้เชื้อเพลิง ต้อง ทราบความสัมพันธระหวางเชื้อเพลิงและกําลังไฟฟาเอาตพุตที่ไดซึ่งมีหลายรูปแบบ เชนอัตราความ รอน อัตราการสิ้นเปลืองเชื้อเพลิง อัตราคาใชจายเชื้อเพลิง อัตราคาใชจายในการผลิต เริ่มจากการ พิจารณากราฟอินพุต- เอาต์พุต ดังแสดงในรูปที่ 2.1 ซึ่งเป็นความสัมพันธ์ระหว่างปริมาณความร้อน ของเชื้อเพลิงตอเวลากับกําลังไฟฟาที่ผลิตได

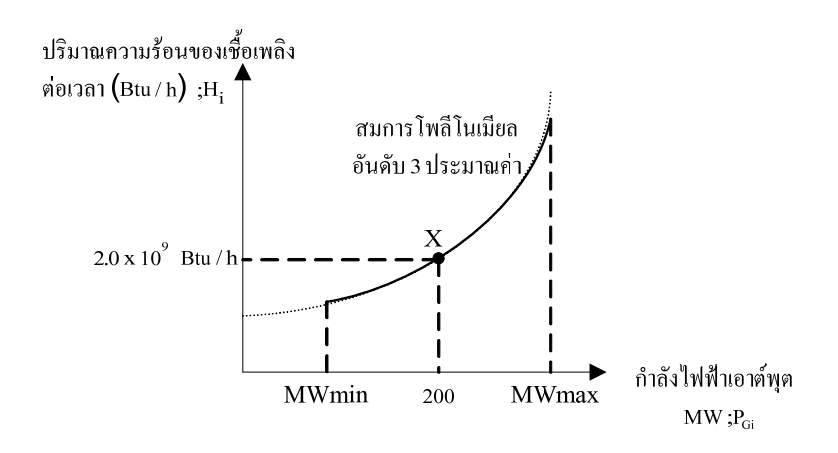

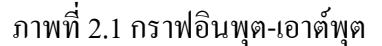

ี ความสัมพันธ์ระหว่างกราฟอินพุต-เอาต์พุต โดยทั่วไปสามารถประมาณค่าด้วยสมการโพลี โนเมียลอันดับสามในรูป  $H_i = aP_{Gi}^3 + bP_{Gi}^2 + cP_{Gi} + d$ .<br>Gi  $_{\rm i} = a P_{\rm Gi}^{3} + b P_{\rm Gi}^{2} + c P_{\rm Gi}$ 

อัตราส่วนของอินพุตที่เป็นปริมาณความร้อนของเชื้อเพลิงต่อเวลา (Btu/h) ต่อกำลังไฟฟ้า เอาตพุตที่ผลิตได (MW) เรียกวาอัตราความรอน (Heat rate) และสวนกลับของอัตราความรอนก็คือ ี ค่าประสิทธิภาพของเชื้อเพลิง (Fuel efficient) ดังนั้นถ้าอัตราความร้อนมีค่าต่ำ ประสิทธิภาพของ เชื้อเพลิงก็จะมีคาสูง ถาลากเสนจากจุดศูนยมาสัมผัสกราฟอินพุต-เอาตพุตที่จุด X เปนจุดที่มีคา ความชันต่ําสุดจะไดคาอัตราความรอนที่ต่ําสุด จากรูปที่2.1 ความชันของเสนกราฟจากจุดศูนยไป ยังจุดบนกราฟต่ําสุดที่จุด X ดังนั้นที่จุด X จะมีประสิทธิภาพของเชื้อเพลิงสูงสุดที่กําลังไฟฟา เอาต์พุต 200MW ซึ่งต้องการปริมาณความร้อนของเชื้อเพลิง 2.0x10 $^{\circ}$  Btu/h จะได้อัตราความร้อน เท่ากับ 10,000 Btu/kWh แต่  $1KWh = 3413$  Btu

$$
\therefore 15z\sqrt{3}n\hat{5}n1W = 34.13\%
$$

อัตรากวามร้อยu (Heat rate) = 
$$
\frac{H_i}{P_{Gi}} \left( \frac{Btu}{MWh} \right)
$$
  
ประสิทธิภาพของเชื้อเพลิง (Fuel efficient) =  $\frac{1}{\frac{\text{อ } m379771 \text{มร้อย}}{\text{H}_i}} = \frac{P_{Gi}}{H_i} \left( \frac{MWh}{Btu} \right)$ 

เมื่อพล็อตกราฟของอัตราความร้อนเทียบกับค่ากำลังไฟฟ้าจะได้ดังรูปที่ 2.2

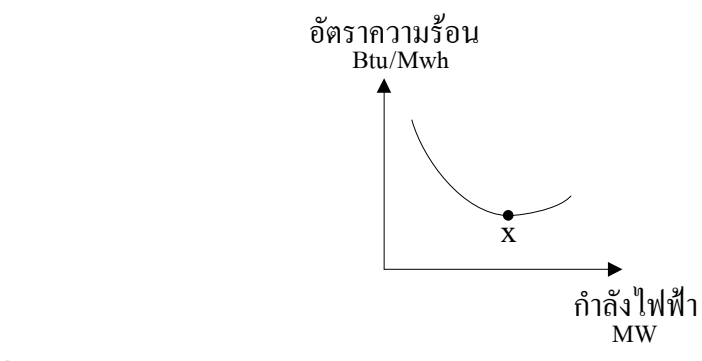

ภาพที่2.2 กราฟของอัตราความรอนเทียบกับกําลังไฟฟา

จากกราฟรูปที่ 2.2 เป็นกราฟความสัมพันธ์ระหว่างอัตราความร้อน  $\left\lfloor\frac{\textit{H}_{\textrm{i}}}{\textit{p}}\right\rfloor$ ⎠  $\setminus$  $\vert$ ⎝  $\sqrt{2}$ P<sub>Gi</sub> i H กับกําลังไฟฟา ที่ผลิตได้  $\left( \mathrm{P_{Gi}} \right)$  ซึ่งจุดต่ำสุดของกราฟก็คือจุด  $\mathrm{x}$  ในรูปที่ 2.1 นั่นเองที่ให้ค่าอัตราความร้อนต่ำที่สุด

### **อัตราความสิ้นเปลื องเช ื้อเพลิง (Incremental fuel rate)**

หมายถึง อัตราส่วนของปริมาณความร้อนของเชื้อเพลิงต่อเวลา ที่เปลี่ยนแปลง ต่อ กําลังไฟฟาที่เปลี่ยนแปลงไปเล็กนอย สามารถแสดงดวยกราฟดังรูปที่2.3

อัตรากวามสิ้นเปลื่องเชื้อเพลิ่ง = 
$$
\lim_{\Delta P_{Gi} \to 0} \frac{\Delta H_{i}}{\Delta P_{Gi}} = \frac{dH_{i}}{dP_{Gi}} (n^i \text{lslope } \vec{\eta} P_{Gi}^{\text{9a}}) \left(\frac{Btu}{MWh}\right)
$$
อัตรทกวามสิ้นเปลืองเชื้อเพลิง (Btu/MWh)

ภาพที่ 2.3 กราฟอัตราการสิ้นเปลืองเชื้อเพลิงเทียบกับค่ากำลังไฟฟ้า

### **อัตราคาใชจายเช ื้อเพลิง (Incremental fuel cost)**

หมายถึง อัตราส่วนของค่าใช้จ่ายเชื้อเพลิงต่อเวลา ที่เปลี่ยนแปลง ต่อกำลังไฟฟ้าที่ เปลี่ยนไปเล็กนอย สามารถแสดงดวยกราฟดังรูปที่2.4 ซึ่งก็คืออัตราความสิ้นเปลืองเชื้อเพลิงคูณ กับราคาเชื้อเพลิงนั่นเอง

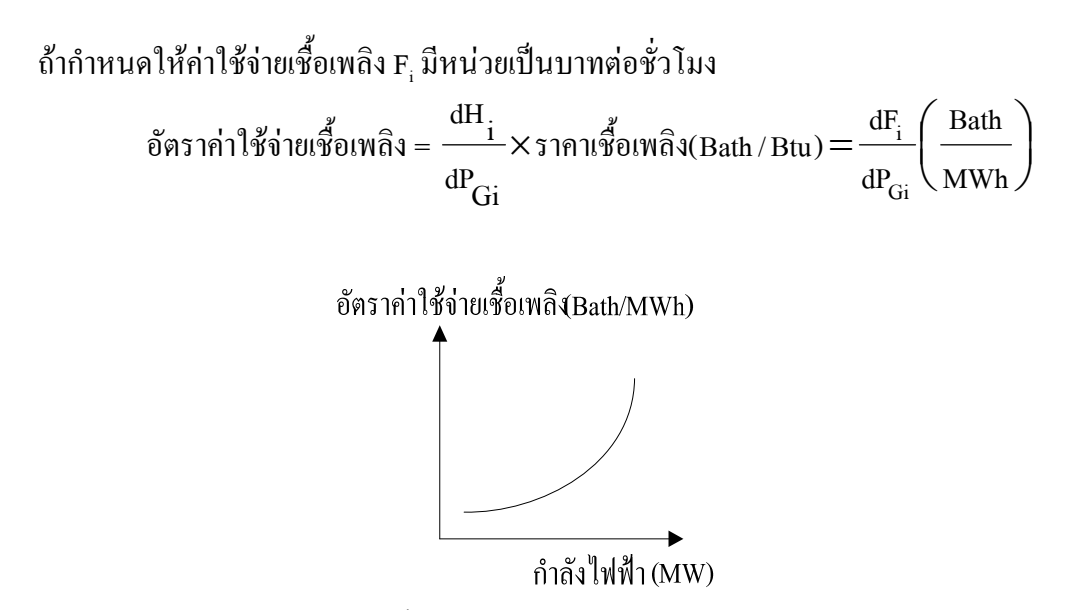

ี<br>ภาพที่ 2.4 กราฟอัตราค่าใช้จ่ายเชื้อเพลิงเทียบกับค่ากำลังไฟฟ้า

### **อัตราคาใชจายในการผลิต (Incremental production Cost)**

หมายถึง อัตราส่วนของค่าใช้จ่ายเชื้อเพลิง + ค่าใช้จ่ายในการบำรุงรักษา + ค่าแรงและอื่นๆ ที่เปลี่ยนแปลงไป ต่อกำลังไฟฟ้าที่เปลี่ยนไปเล็กน้อย

### **2.2 การจายโหลดอยางประหยัดภายในโรงจักรโดยไมคิดคาความสูญเสียในระบบ**

สมมุติวาในโรงจักรมีเครื่องกําเนิดไฟฟา N หนวยรวมกันจายโหลดดังรูปที่2.5

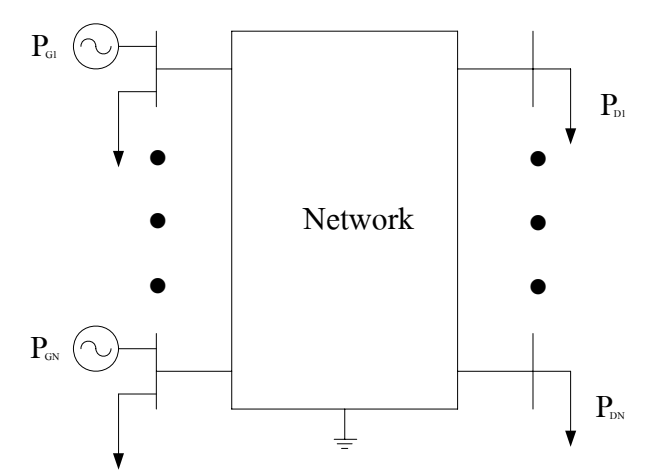

ภาพที่2.5เครื่องกําเนิดไฟฟา N หนวยรวมกันจายโหลด

และกําหนดให

 $\rm \overline{P_{Gi}}$  - กำลังไฟฟ้าในเครื่องกำเนิดไฟฟ้าหน่วยที่  $\rm i$  โดยมีขอบเขตในการจ่ายกำลังไฟฟ้า เอาต์พุตเป็น  $\text{P}_\textrm{Gi(min)} \leq \text{P}_\textrm{Gi} \leq \text{P}_\textrm{Gi(max)}$  $\mathbf{F}_{\rm i}$  - ค่าใช้จ่ายเชื้อเพลิงของเครื่องกำเนิดไฟฟ้าหน่วยที่ i ต่อชั่วโมง  $\overline{F}_t$  - ค่าใช้จ่ายรวมของระบบต่อชั่วโมง ดังนั้น  $F_t = \sum F_i = F_1 + F_2 + ... + F_N$ N  $F_t = \sum F_i = F_1 + F_2 + ...$  $=\sum F_i = F_1 + F_2 + ... + F_N$  (2.1)

=

 $\overline{\mathbf{i}}$  = 1 การจ่ายโหลดอย่างประหยัดจะต้องทำให้  $_{\rm{F_{t}}}$  มีค่าน้อยที่สุดและสอดคล้องกับการจ่ายโหลด ของโรงจักร

$$
\sum_{i=1}^{N} (P_{Gi} - P_{Di}) = 0 \Longrightarrow \sum_{i=1}^{N} P_{Gi} = \sum_{i=1}^{N} P_{Di}
$$
 (2.2)

และขอบเขตในการจ่ายกำลังไฟฟ้าเป็น  $P_{Gi(min)} \leq P_{Gi(max)}$ 

เนื่องจากค่าใช้จ่ายรวมของระบบ F เป็นฟังก์ชันของกำลังไฟฟ้า P<sub>Gi</sub> ดังนั้นการจ่ายโหลด อย่างประหยัดจะได้  $\mathrm{d}\text{F}_{\rm t} = 0$  สำหรับโหลดคงที่  $\mathrm{P_{\rm D i}}$ 

$$
dF_t = \frac{\partial F_1}{\partial P_{G1}} dP_{G1} + \frac{\partial F_2}{\partial P_{G2}} dP_{G2} + ... + \frac{\partial F_N}{\partial P_{GN}} dP_{GN} = 0
$$
 (2.3)

จากสมการที่(2.2) เนื่องจาก  $\rm P_{\rm D}$  คงที่ ดังนั้น

$$
dP_{G1} + dP_{G2} + ... + dP_{GN} = 0
$$
\n(2.4)

คูณสมการที่ (2.4) ด้วย  $\lambda$  แล้วลบจากสมการ (2.3) (Method of LaGrange multiplies) จะ ได้

$$
(\frac{\partial \mathbf{F}_1}{\partial \mathbf{P}_{\text{G1}}} - \lambda) \mathbf{d} \mathbf{P}_{\text{G1}} + (\frac{\partial \mathbf{F}_2}{\partial \mathbf{P}_{\text{G2}}} - \lambda) \mathbf{d} \mathbf{P}_{\text{G2}} + \dots + (\frac{\partial \mathbf{F}_N}{\partial \mathbf{P}_{\text{GN}}} - \lambda) \mathbf{d} \mathbf{P}_{\text{GN}} = 0
$$
 (2.5)

โดย  $\lambda$  เป็นตัวคูณลากรัง (LaGrange multiplies) จากสมการที่ (2.5) จะได้

$$
\frac{\partial F_1}{\partial P_{G1}} = \lambda \quad , \frac{\partial F_2}{\partial P_{G2}} = \lambda \quad , \dots, \quad \frac{\partial F_N}{\partial P_{GN}} = \lambda
$$

สรุปไดวาเครื่องกําเนิดไฟฟาแตละหนวยที่รวมกันจายโหลดไดอยางประหยัดที่สุดสําหรับระบบที่ ไม่กิด Loss  $\Rightarrow \sum P_{\rm{G}i} = \sum$ = = = ⇒ N  $\overline{\mathbf{i}}$  = 1 P N  $\sum_{i=1}$  $\rm P_{Gi}=\sum\rm P_{Di}$  จะต้องมีอัตราค่าใช้จ่ายเชื้อเพลิงเท่ากันทุกตัว $\frac{\rm Cr_{i}}{\rm Cr_{i}}=\lambda$ ∂ ∂ P<sub>Gi</sub> i  $\frac{\partial F_i}{\partial t} = \lambda$  โดย i = 1,2,3,…,N และเป็นไปตามขอบเขตการจ่ายกำลังไฟฟ้าของเครื่องกำเนิดไฟฟ้า  $P_{Gi(min)} \leq P_{Gi} \leq P_{Gi(max)}$ 

#### **2.3 เศรษฐศาสตร การจายกําลังไฟฟา (Economic Dispatch)**  $\ddot{\phantom{a}}$

- การผลิตและส่งจ่ายพลังงานไฟฟ้าให้กับโหลด สิ่งสำคัญที่ต้องพิจารณาคือ ต้นทุน (Cost)
- หาวิธีที่ทำให้การจ่ายโหลดมีประสิทธิภาพที่สุด โดยที่เสียค่าใช้จ่ายน้อยที่สุด แยกศึกษาเปน 2 สวน คือ
- 1. เศรษฐศาสตรระหวางเครื่องกําเนิดไฟฟาในโรงไฟฟา (Plant)
- 2. เศรษฐศาสตรระหวางโรงไฟฟา (plant) กับระบบ (system)

#### **2.4 เศรษฐศาสตร ระหวางเคร ื่องกําเนิดไฟฟาในโรงไฟฟา**  $\ddot{\phantom{a}}$

- เครื่องกําเนิดไฟฟาแตละชนิด มีการใชเชื้อเพลิงที่แตกตางกัน
- เชื้อเพลิงที่ใชในการผลิตตางกัน ตนทุนก็จะไมเทากัน
- คาตนทุนของแตละหนวยผลิต จะแสดงในรูปฟงกชันของกําลังไฟฟาจายออก
- ความสัมพันธระหวางคาใชจายเชื้อเพลิงและกําลังไฟฟาที่ไดออกมาจะแตกตางกัน ตามชนิด ของ เครื่องกําเนิดไฟฟาและเชื้อเพลิงที่ใช

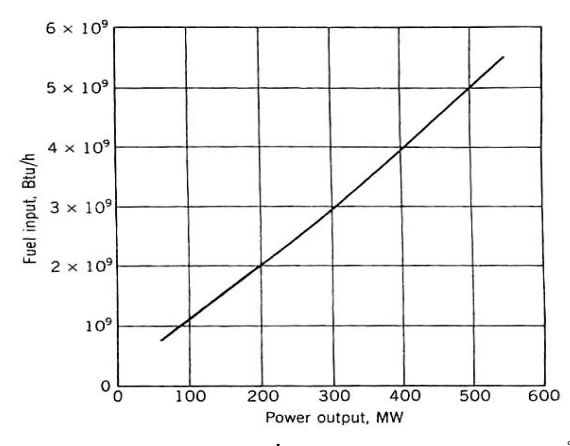

ภาพที่2.6 กราฟอินพุต – เอาตพุต ของเครื่องกําเนิดไฟฟากังหันไอน้ํา (Steam Turbine)

- เครื่องกําเนิดไฟฟาขนาดตางกัน ประสิทธิภาพของการผลิตไฟฟาจะไมเทากัน
- พิจารณาประสิทธิภาพจาก อัตราสวนของปริมาณความรอนตอเวลาจากเชื้อเพลิงตอ กำลังไฟฟ้าที่ผลิตได้  $\overrightarrow{ }$  อัตราส่วนยิ่งต่ำ ประสิทธิภาพยิ่งสูง

 กําหนดให *Fn* คือ ตนทุนเชื้อเพลิงของหนวยผลิตที่*n* ( Baht per hour) *Pn* คือ กําลังผลิตของหนวยผลิตที่*n* ( MW)

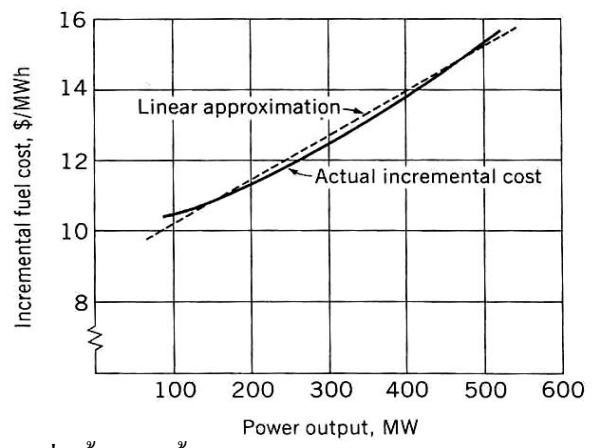

ภาพที่ 2.7 ต้นทุนของการเพิ่มขึ้นของเชื้อเพลิง เท่ากับ  $\, dF_{_{n}}$  /  $dP_{_{n}}\,$  (baht / MWh) ี่ ตารางที่ 2.1 ต้นทุนการผลิตไฟฟ้าจากเชื้อเพลิงชนิดต่างๆ

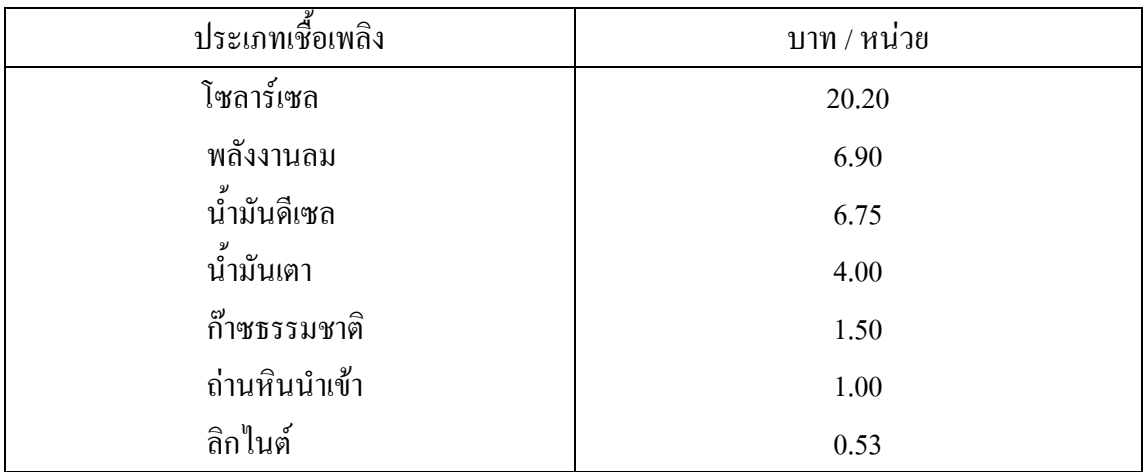

### **2.5 เศรษฐศาสตร โรงไฟฟานิวเคลียร**

นิวเคลียร เปนพลังงานรูปแบบหนึ่งที่ถูกนํามาใชผลิตไฟฟาหลายแหงในโลกกวา 40 ป แมวาจะตองใชเงินลงทุนสูงกวาอีกทั้งตองมีภาระจัดการกากกัมมันตรังสีและการรื้อถอนโรงไฟฟา เมื่อหมดอายุการใชงานแลวแตยังมีขอไดเปรียบใน เรื่องตนทุนการผลิตไฟฟาที่ถูกกวาไฟฟาจาก เชื้อเพลิงฟอสซิล

โรงไฟฟาเชื้อเพลิงฟอสซิล ตองเพิ่มคาใชจายเพื่อควบคุมผลกระทบตอสิ่งแวดลอมและ สังคม ซึ่งไดแก มลภาวะตางๆ เชน กาซซัลเฟอรไดออกโซด กาซไนโตรเจนออกไซด กาซเรือน กระจก รวมถึงฝุ่นละออง จากการเผาใหม้ถ่านหิน อีกทั้งเชื้อเพลิงฟอสซิล เริ่มมีข้อจำกัด คือ ถ่าน หินมีพอใช้ได้ประมาณ 200 ปี น้ำมัน 45 ปี ก๊าซธรรมชาติ 67 ปี และหากยังมีการเร่งรัดนำมาใช้ เชนปจจุบัน ก็หมดไปอยางรวดเร็วกวาที่คาดไว

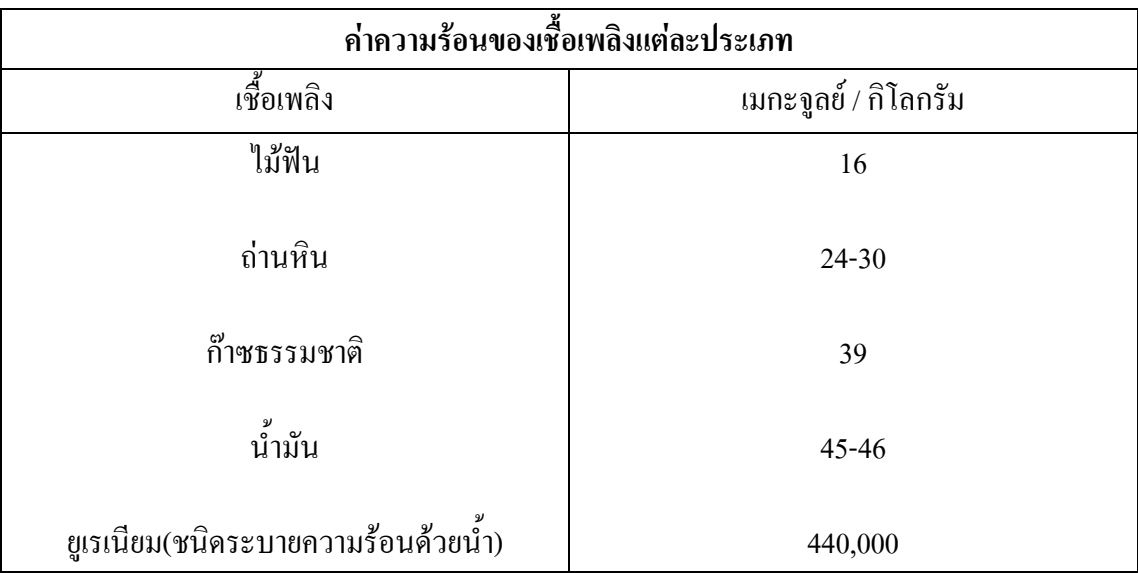

ี่ ตารางที่ 2.2 ต้นทุนการผลิตไฟฟ้าจากเชื้อเพลิงชนิดต่างๆ ของโรงไฟฟ้านิวเคลียร์

ปฏิกิริยาแตกตัว (fission) จากยูเรเนียม ให้กำเนิดพลังงานอย่างมหาศาลและใช้ปริมาณ น้อยกว่ากล่าวคือในเชื้อเพลิงปริมาณ 1 กิโลกรัมเท่ากัน ยูเรเนียมธรรมชาติจะให้พลังงานความร้อน มากกวาถานหินประมาณ 2 หมื่นเทา นอกจากนี้ยังมีแหลงแรยูเรเนียมกระจายอยูทั่วโลก มีผูผลิต และจําหนายมากรายการขนสงสะดวกราคาถูกกวาและไมเปลี่ยนแปลงบอยนัก

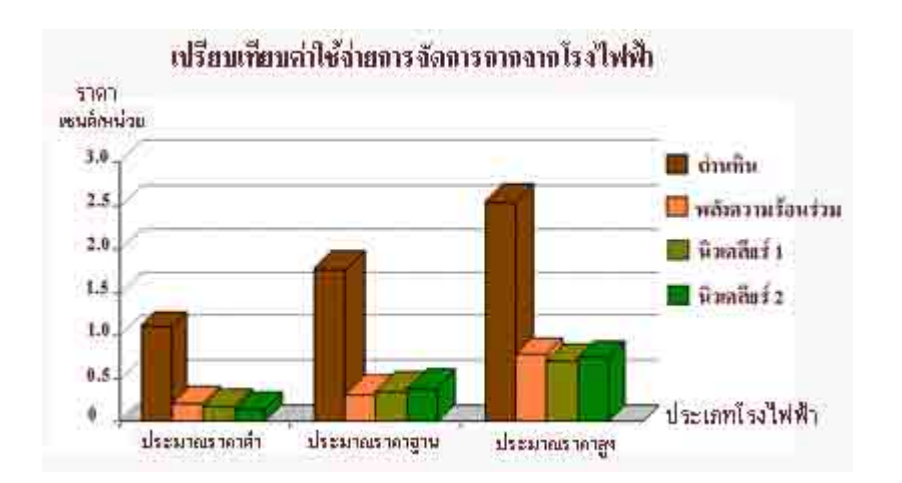

ี่ ภาพที่ 2.8 เปรียบเทียบค่าใช้จ่ายการจัดการกากจากโรงไฟฟ้า

นิวเคลียร์ 1 - ฝังเก็บเชื้อเพลิงใช้แล้วโดยตรง นิวเคลียร์ 2 - สกัดเชื้อเพลิงฯ ก่อนฝังเก็บกาก

ีต้นทุนการผลิตเชื้อเพลิงนิวเคลียร์ต่ำกว่าถ่านหินประมาณ 1 ใน 3 ส่วนและต่ำกว่าก๊าซ ธรรมชาติ ประมาณ 1ใน 4 ถึง 5 ส่วน ต้นทนการผลิตเชื้อเพลิงนิวเคลียร์ รวมถึงขบวนการผลิตและ การจัดการกําจัดกากกัมมันตรังสี จากเชื้อเพลิงใชแลวโดยการฝงเก็บโดยตรงหรือนํามาสกัดเอา ยูเรเนียมที่เหลืออยู และพลูโตเนียมที่เกิดขึ้นจากปฏิกิริยาฟซซัน ออกมาประกอบเปนเชื้อเพลิงใหม โดยแยกส่วนที่ไม่ต้องการหรือกาก บำไปฝังเก็บ เช่นเดียวกับเชื้อเพลิงใช้แล้ว

 ถึงแมวา ตนทุนการผลิตเชื้อเพลิงนิวเคลียรจะต่ํากวาเชื้อเพลิงฟอสซิล แตเงินลงทุนใน การกอสรางจะสูงกวา เนื่องจาก ตองมาตรการความปลอดภัยในสวนของการออกแบบ การติดตั้ง เครื่องมือและอุปกรณทางดานความปลอดภัยตางๆ OECD ไดประมาณคาพิสัยเฉลี่ยของเงินลงทุน ของโรงไฟฟาตางๆในแตละประเทศไวดังนี้ โรงไฟฟานิวเคลียรอยูระหวาง 1,277-2,566 ดอลลาร สหรัฐ/กิโลวัตต โรงไฟฟาถานหิน 772-2,678 ดอลลารสหรัฐ / กิโลวัตตโรงไฟฟาพลังความรอน ร่วม 402-1,514 ดอลลาร์สหรัฐ /กิโลวัตต์ และได้วิเคราะห์ความเหมาะสมเชิงเศรษฐศาสตร์ ของ โรงไฟฟ้าต่างๆในกล่มสมาชิก โดยใช้อัตราส่วนลดของมูลค่าสินทรัพย์ (Discount rate) ที่ร้อยละ 5 ซึ่งพบวาใน 7 ประเทศจาก13 ประเทศเห็นควรสรางโรงไฟฟานิวเคลียรเพิ่มขึ้น เพื่อรองรับความ ต้องการพลังงานไฟฟ้าใน พ.ศ. 2553

ิตารางที่ 2.3 เปรียบเทียบต้นทุนการผลิตไฟฟ้า

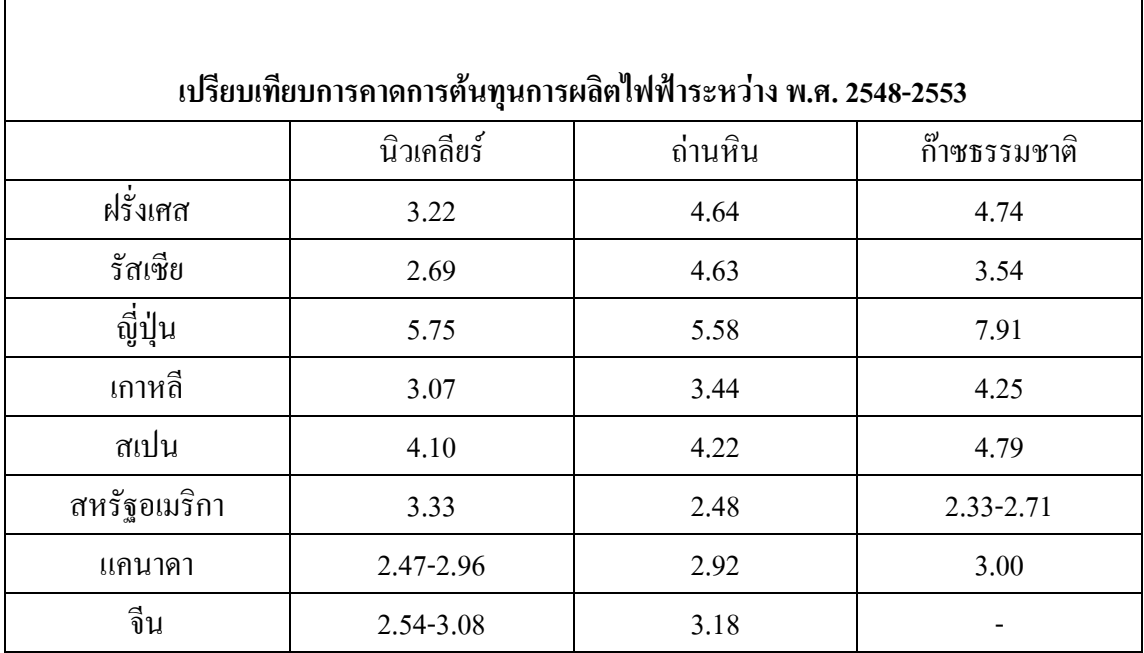

เทียบจากตนทนการผล ุ ิตไฟฟาฐาน พ.ศ.2540 หนวย : เซนต/กิโลวัตต-ชั่วโมง

้อย่างไรก็ตาม ต้นทุนการผลิตไฟฟ้าต่อหน่วย โดยเฉลี่ยจะถูกกว่าโรงไฟฟ้าพลังความร้อน แบบอื่นๆเนื่องจากตนทุนการผลิตเชื้อเพลิงที่ต่ํากวาและใชปริมาณนอยกวา หากมีการเปลี่ยนแปลง ราคายูเรเนียมสูงขึ้น หนึ่งเท่าตัว จะทำให้ต้นทุนการผลิตไฟฟ้า ต่อหน่วยเพิ่มขึ้น ไม่เกินร้อยละ 10

 ตนทุนการผลิตไฟฟา คือคาใชจายตางๆเชน คากอสรางโรงไฟฟาการพัฒนาโครงสราง พื้นฐาน พัฒนาบุคลากร คาเชื้อเพลิงนิวเคลียร คาดําเนินการเดินเครื่องและบํารุงรักษา รวมทั้ง ้ ค่าใช้จ่ายในการจัดการกากกัมมันตรังสีและการรื้อถอนโรงไฟฟ้าเมื่อหมดอายุใช้งานแล้ว

### **2.6 สมการวัตถุประสงค ( Objective Function )**

Minimize 
$$
F_T(P) = F_1(P_1) + F_2(P_2) + \dots + F_{NG}(P_{NG})
$$
  
=  $\sum_{i=1}^{NG} F_i(P_i)$  (2.4.1)

เงื่อนไข ( Contraint )

Subject to

$$
P_{G1} + P_{G2} + \dots + P_{NG} = P_{demand}
$$
\n(2.4.2)

หรือ

$$
P_{\text{demand}} - \sum_{i=1}^{NG} P_{Gi} = 0 \tag{2.4.3}
$$

หรือ

*Min*

$$
F_T = (a_1 + b_1 P_{GI} + c_1 P_{GI}^2) + (a_2 + b_2 P_{G2} + c_2 P_{G2}^2) + \dots + (a_N + b_N P_{GN} + c_N P_{GN}^2)
$$
(2.4.4)

Subject to

$$
P_{demand} - P_{G1} - P_{G2} - \dots - P_{GN} = 0
$$
\n(2.4.5)

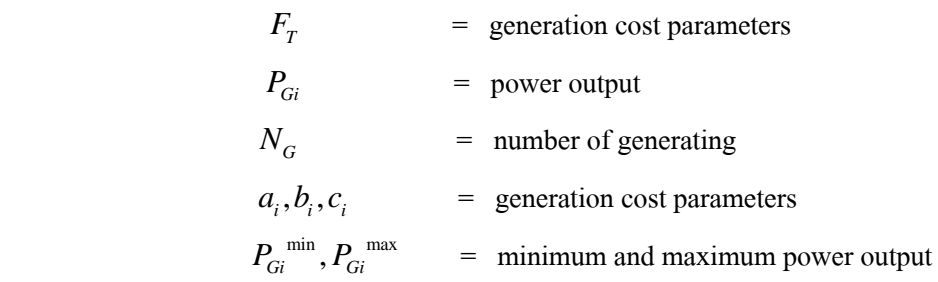

### **2.7 โปรแกรม MATLAB R2009a**

ทําไมถึงตองใชGUI ใน MATLAB ประเด็นสําคัญที่ตองใชGUI ก็คือมันเปนสิ่งที่งาย ี สำหรับผู้ที่ใช้งานโปรแกรมถ้าเราไม่ใช้ GUI ผู้คนอาจจะต้องทำงานจากคำสั่งซึ่งมันจะยุ่งยากเป็น อย่างมาก สมมุติถ้าคุณต้องป้อนคำสั่งเพื่อทำเว็บไซต์ของคุณ (แน่นอนว่าเว็บไซต์ของคุณก็ต้องเป็น GUI เชนกัน) มันดูไมนาจะฝกฝนอะไรมากใชไหม? โปรแกรมการสอนนี้เราจะสราง GUI แบบงาย ซึ่งจะเพิ่มจํานวนสองจํานวนเขาดวยกัน โดยจะแสดงคําตอบในชองขอความ

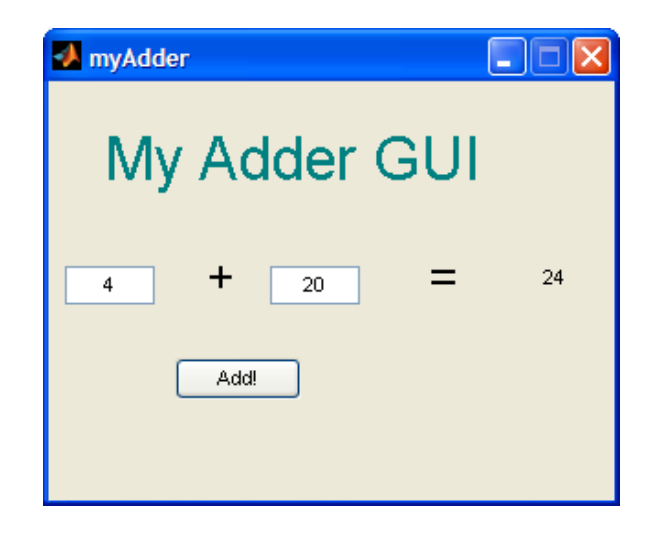

ภาพที่2.9 หนาตาของโปรแกรม GUI

 โปรแกรมการสอนนี้ถูกเขียนขึ้นมาเพื่อผูที่ไมมีประสบการณในการสราง MATLAB GUI ี ความรู้เบื้องต้นของ MATLAB มันไม่สำคัญแต่ก็เป็นสิ่งที่ต้องรู้ MATLAB เวอร์ชั่น 2007a ถูกใช้ เขียนลงในโปรแกรมชวยสอนนี้ดวย ทั้งสองเวอรชั่นนั้นงายและใหมกวานาจะเขากันไดเปนอยางดี

**หัวขอตางๆ มีดังนี้** 

- แนวทางการเริ่มต้น (สำหรับผู้สร้าง GUI)
- $\,$  การสร้างรูปแบบจำลองของ GUI บทที่ 1
- $\,$  การสร้างรูปแบบจำลองของ GUI บทที่ 2
- การเขียนรหัสสำหรับ GUI
- การคนหา GUI
- ปญหาและการแกไข
- ความสัมพันธ์และการเชื่อมต่ออื่นๆ
- 2.7.1 แนวทางการเริ่มต้น (สำหรับผู้สร้าง GUI)
- 1. สิ่งแรกที่ตองทําคือเปดหนาตาง MATLAB ขึ้นมาแลวไปที่Command Window และ พิมพลงไป

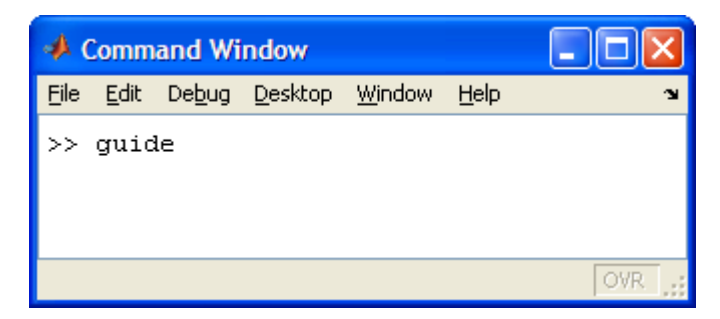

ภาพที่ 2.10 หน้าต่าง Command Window

2. คุณจะเห็นหน้าจอปรากฏขึ้น คลิกที่คำสั่งแรก Blank GUI (default)

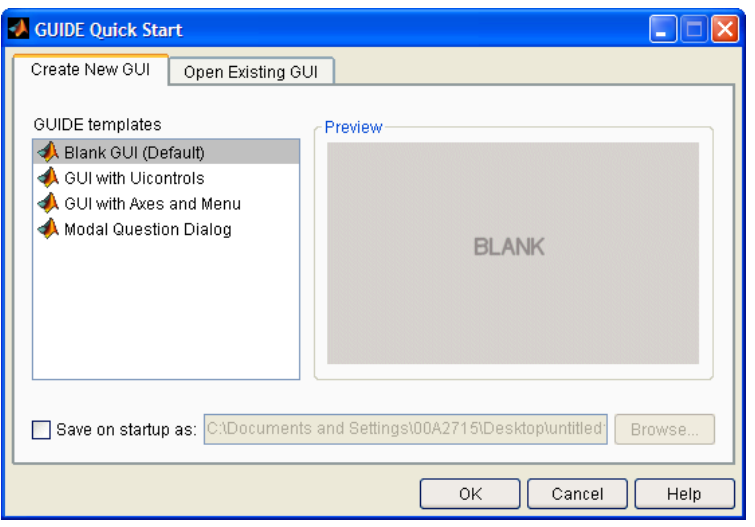

ภาพที่ 2.11 หน้าต่างของ Blank GUI

3. คุณก็จะเห็นมันขึ้นมาบนจอ หรือเห็นบางสิ่งคล้ายกันซึ่งขึ้นอยู่กับว่ามันเป็น MATLAB เวอร์ชั่นไหน ที่คุณกำลังใช้อยู่

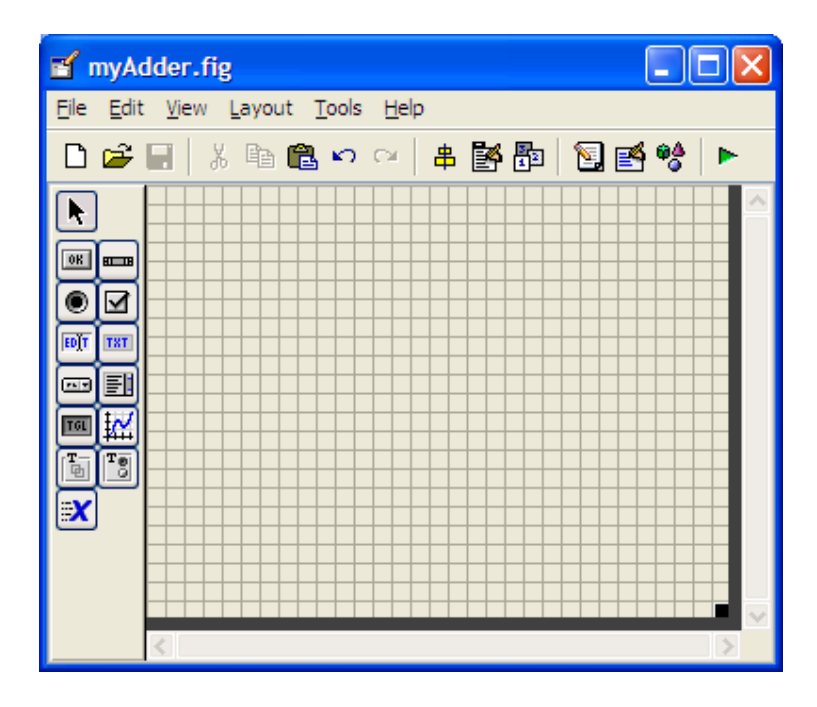

ภาพที่ 2.12 หน้าต่างกราฟฟิกของ GUI

- 4. กอนที่จะเพิ่มสวนประกอบลงไป มันนาจะดีถาหากมีไอเดียคราวๆกอนเกี่ยวกับ กราฟฟกของ GUI
- 5. ดานลางนี้เปนการแสดงตัวอยางการเสร็จสิ้นของ GUI จะมีลักษณะดังนี้

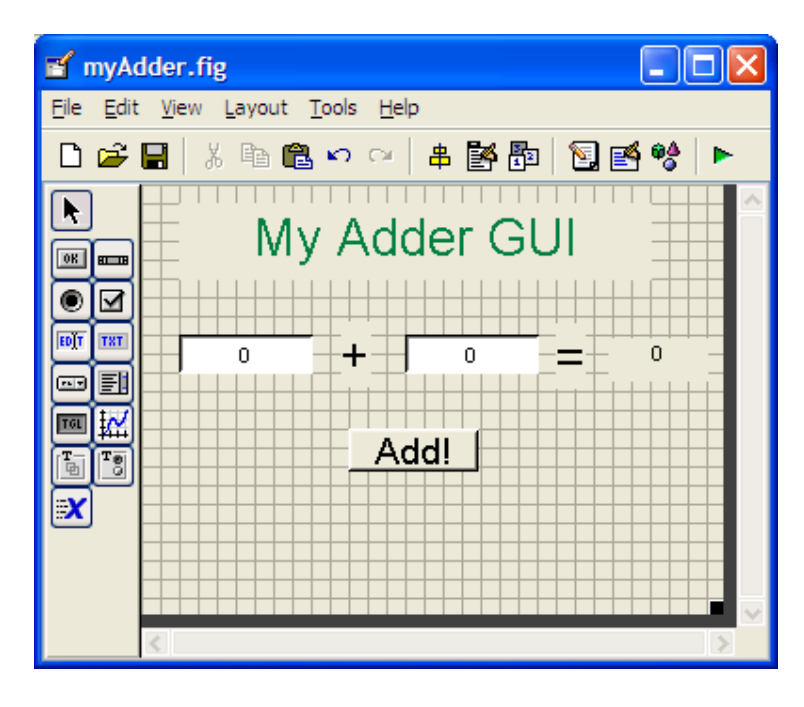

ภาพที่ 2.13 การแสดงตัวอย่างที่เสร็จสมบูรณ์

2.7.2 การสร้างรูปแบบจำลองของ GUI บทที่ 1

- 1. สําหรับการเพิ่มเติม GUI เราจึงตองการดังตอไปนี้
	- สวนในการแกไขขอความ
	- static
	- 1 ปุมกดPush Button

เพิ่มสวนประกอบทั้งสามสวนลงใน GUI โดยการคลิกที่ไอคอนและวางสวนประกอบทั้ง สามลงในชองตารางและในสวนนี้GUI ของคุณก็จะมีลักษณะดังภาพตอไปนี้

| myAdder.fig<br>H                                                                                  |                                                                                                   |  |  |  |  |  |  |  |  |
|---------------------------------------------------------------------------------------------------|---------------------------------------------------------------------------------------------------|--|--|--|--|--|--|--|--|
| File Edit View Layout Tools Help                                                                  |                                                                                                   |  |  |  |  |  |  |  |  |
|                                                                                                   |                                                                                                   |  |  |  |  |  |  |  |  |
| 0R<br>$H = H$<br>EDIT<br>TXT<br>刯<br><b>FL 7</b><br>挥<br>TGL<br>r <sub>회</sub><br>ı.<br>Tir<br>EX | Static Text<br>Edit Text<br>Push Button<br>Static Text<br>Edit Text<br>Static Text<br>Static Text |  |  |  |  |  |  |  |  |
|                                                                                                   |                                                                                                   |  |  |  |  |  |  |  |  |

ภาพที่2.14 การจัดวางสวนประกอบ

2. ลำดับต่อไปได้เวลาที่เราจะแก้ไขคุณสมบัติของส่วนประกอบต่างๆเหล่านี้ เริ่มที่ Static Text ดับเบิ้ลคลิกที่ Static Text อันใดอันหนึ่งก็ได้ คุณจะเห็นตารางปรากฏขึ้น เรียกว่า Property Inspector และคุณสามารถแกไขคุณสมบัติของสวนประกอบได

| Inspector: uicontrol (text1 "Static Text") |                 |  |                    |   |  |  |  |  |  |
|--------------------------------------------|-----------------|--|--------------------|---|--|--|--|--|--|
| ₫į<br>판초 퍼축<br>瞿                           |                 |  |                    |   |  |  |  |  |  |
| $\bm{\Xi}$                                 | BackgroundColor |  |                    |   |  |  |  |  |  |
|                                            | BeingDeleted    |  | off                |   |  |  |  |  |  |
|                                            | BusyAction      |  | queue              |   |  |  |  |  |  |
|                                            | ButtonDownFcn   |  |                    | ℐ |  |  |  |  |  |
|                                            | CData           |  | [0x0 double array] | ₫ |  |  |  |  |  |
|                                            | Callback        |  |                    | 2 |  |  |  |  |  |
|                                            | Clipping        |  | on                 |   |  |  |  |  |  |
|                                            | CreateFcn       |  |                    |   |  |  |  |  |  |

ภาพที่2.15 การแกไขคุณสมบัติของสวนประกอบ

3. เราจะรู้สึกสนใจในการเปลี่ยน String Parameter (ข้อความของตัวแปร) เลือกและแก้ไข ขอความนี้ใหเปน +

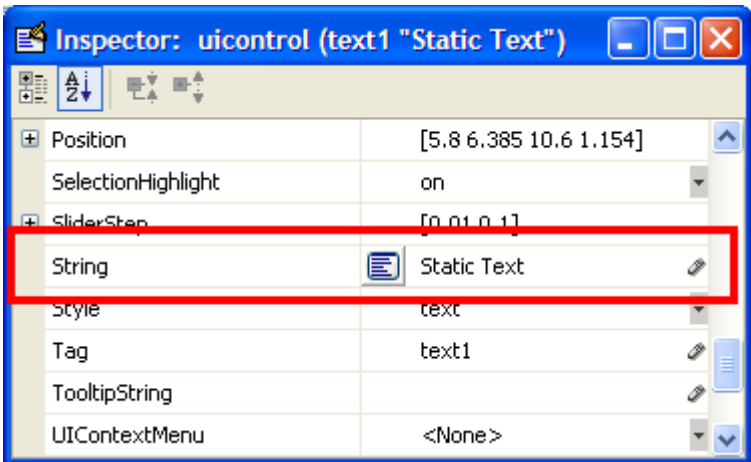

ภาพที่2.16 การแกไขขอความตางๆ

ี่ เช่นเดียวกันจะต้องเปลี่ยนขนาดตัวอักษรจาก 8 เป็น 20

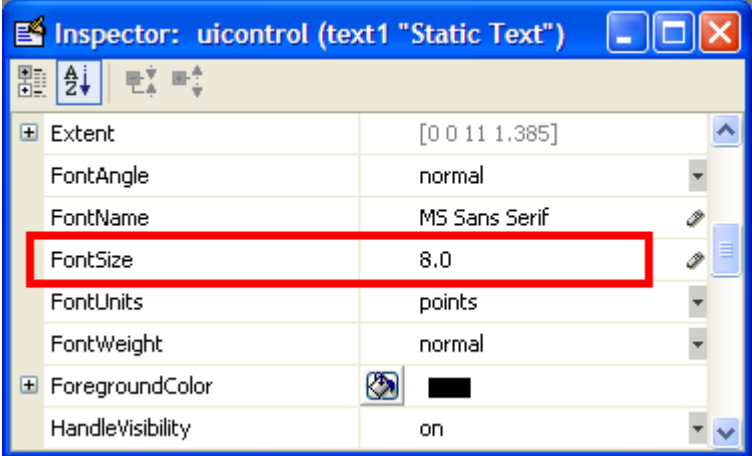

ภาพที่2.17 การแกไขขนาดตัวอักษร

หลังจากแก้ไขคุณสมบัติต่างๆแล้ว ส่วนประกอบนั้นยังอาจจะยังมองเห็นได้ไม่ชัดนักบน ตัว GUI มันแกไขไดถาคุณลดขนาดของสวนประกอบลง ใชเคอเซอรเพื่อยืดสวนประกอบ ใหมีขนาดใหญขึ้น

- 4. ทำเหมือนเดิมสำหรับ Static Text อันต่อไป แต่เปลี่ยนข้อความตัวแปรจาก 0 เป็น = แทน
- 5. สําหรับ Static Text อันที่สามนั้น ใหคุณเปลี่ยนขอความตัวแปรเปนอะไรก็ไดที่คุณ อยากจะใชเปนชื่อหัวขอของ GUI ของคุณ
- 6. คุณสามารถทดลองเปลี่ยนรูปแบบตัวอักษรในแบบตางๆไดเชนเดียวกัน
- 7. สําหรับ Static Text อันสุดทาย เราตองการตั้งคาขอความตัวแปรเปน 0 นอกจากนี้เรา ตองการแกไข Tagparameter สําหรับสวนประกอบนี้Tagparameter คือ ชื่อตัวแปร อยางงายของสวนประกอบนี้อาจจะเรียกไดวามันคือคําตอบของ Static Text ใน สวนประกอบนี้จะถูกใชเพื่อแสดงคําตอบของเรา ในบางครั้งคุณอาจจะเดาไวแลว

 $\overline{\phantom{a}}$ 

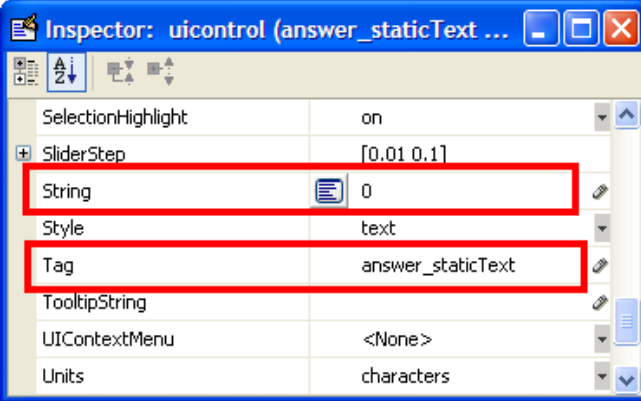

ภาพที่2.18 การแกไขชื่อตัวแปร

8. ซึ่งในตอนนี้น่าจะมีลักษณะดังภาพด้านล่างนี้

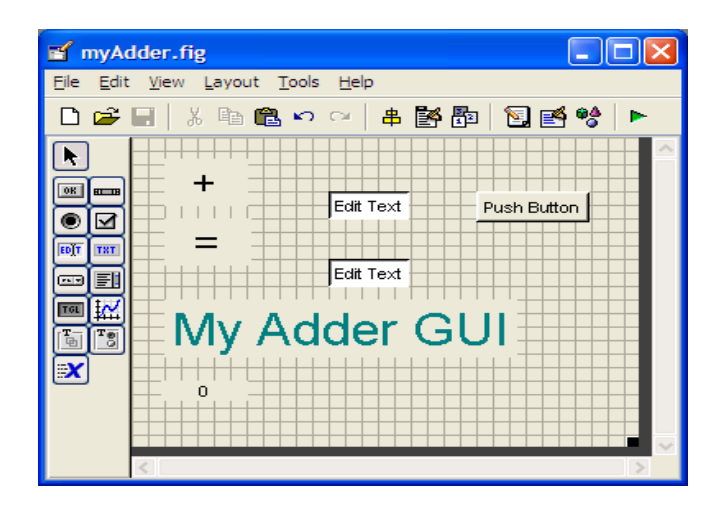

ภาพที่2.19 ลักษณะการจัดวาง

### $2.7.3$  การสร้างรูปแบบจำลองของ GUI บทที่ 2

1. ตอไปคือการแกไขสวนประกอบ Edit Text ดับเบิ้ลคลิกที่สวนประกอบ Edit Text อัน แรกเราตองการตั้งคาขอความตัวแปรเปน 0 และเรายังตองการเปลี่ยน Tagparameter เป็น input1 edittext ดังภาพข้างล่างนี้ ส่วนประกอบนี้จะอยู่ในส่วนแรกของทั้งหมด สองสวนที่จะเพิ่มเขาไปดวยกัน

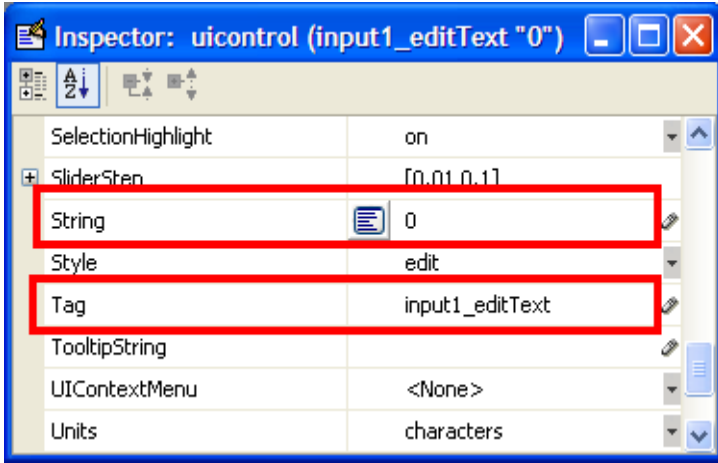

ภาพที่2.20 การแกไขตวแปร ั

- 2. สําหรับ Edit Text อันที่สองนั้น ตั้งคาขอความตัวแปรเปน 0 แตตั้งคา Tagparameter เปน input2\_editText สวนประกอบนี้จะอยูในสวนที่สองของทั้งสองจํานวนที่จะเพิ่ม เขาดวยกัน
- 3. ขั้นสุดท้าย เราอยากจะแก้ไข Pushbutton โดยเปลี่ยนข้อความตัวแปรเป็น add และ เปลี่ยน Tagparameter เปน add pushbutton ปุมดังกลาวจะแสดงผลรวมของทั้งสอง จํานวนเขาดวยกัน

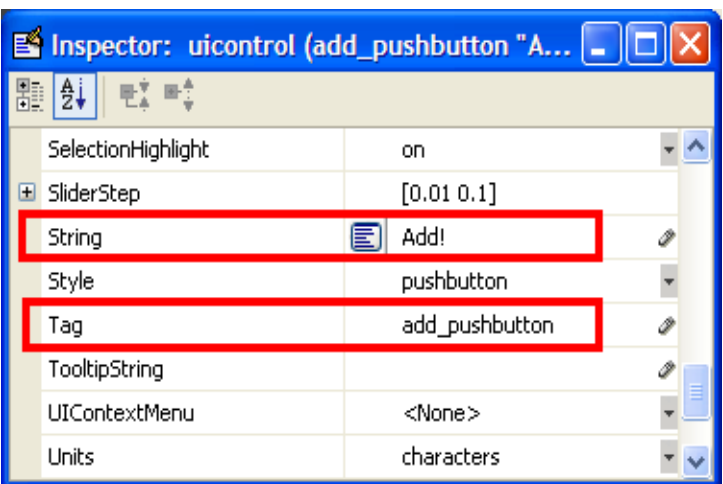

ภาพที่2.21 การแกไขปุมกด

4. และหนาตางที่ไดจะมีลักษณะดังนี้

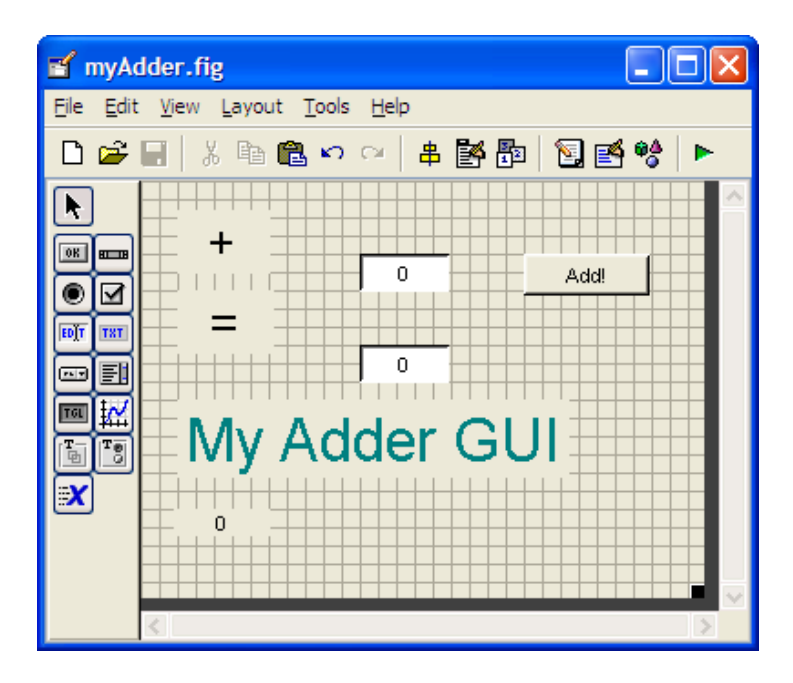

ภาพที่2.22 การแกไขเสร็จสมบูรณ

จัดเรียงส่วนประกอบต่างๆ อีกครั้ง เสร็จแล้วหน้าต่างของคุณจะปืนแบบที่เห็นข้างล่างนี้

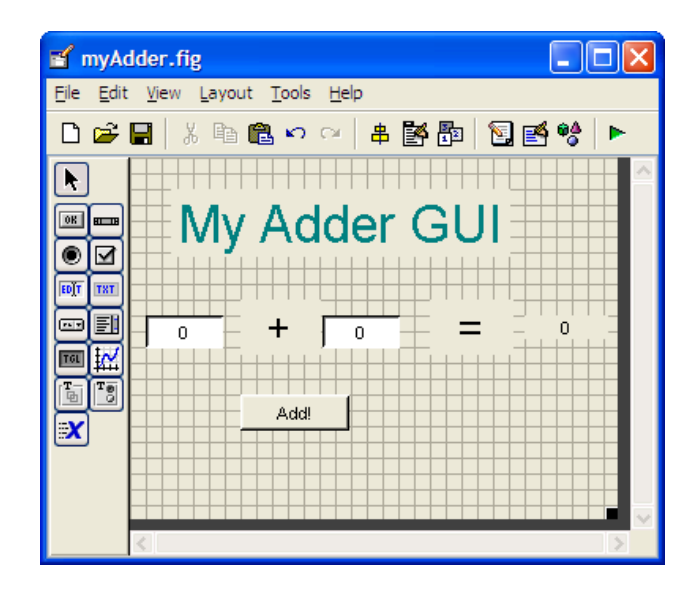

ภาพที่2.23 การจัดวางเสร็จสมบูรณ

5. ตอนนี้ใหคุณจัดการเซฟ GUI โดยใชชื่อที่คุณตั้งขึ้นเอง สมมุติใชชื่อวา myAdder เมื่อ คุณทําการเซฟแลว MATLAB จะเปนสองไฟลโดยอัตโนมัติ myAdder.fig และ myAdder.m. .fig ไฟล์ ประกอบไปด้วยกราฟฟิกของคุณส่วน .m ไฟล์ ประกอบด้วย รหัสทั้งหมดของ GUI

MATLAB จะเป็นไฟล์ .m โดยอัตโนมัติตามตัวเลขที่ใส่เข้าด้วยกัน .m ไฟล์นั้นเป็นที่ซึ่ง เราใชแนบรหัสเพื่อเรียกกลับมาใชในแตละสวนประกอบ เปาหมายของโปรแกรมการสอนนี้คือเรา ี ต้องคำนึงถึง Callback functions เป็นสิ่งแรก คุณไม่ต้องไปกังวลกับฟังก์ชั่นอื่นๆเลย

1. เมื่อเปดไฟลขึ้นมา .m ไฟลนั้นมันจะขึ้นมาโดยอัตโนมัติเมื่อคุณเซฟ GUI ใน โปรแกรมการแก้ไข MATLAB, คลิกที่ <sup>f. ไ</sup>อคอน, ซึ่งมันจะขึ้นรายการฟังก์ชั่นต่างๆ ภายใน .m ไฟล. เลือกที่ input1\_editText\_Callback

| Desktop\test.m |  |  |  |  |                                                        |  |  |  |  |                                                                                                    |  |
|----------------|--|--|--|--|--------------------------------------------------------|--|--|--|--|----------------------------------------------------------------------------------------------------|--|
|                |  |  |  |  | Eile Edit Text Go Cell Tools Debug Desktop Window Help |  |  |  |  |                                                                                                    |  |
|                |  |  |  |  |                                                        |  |  |  |  | DG■↓↓●●○○●●●●● <mark>f.</mark> ●检│●                                                                                                    |  |
|                |  |  |  |  |                                                        |  |  |  |  | $\boxed{\mathscr{O} \mid \mathbf{f} \parallel \mathbb{G} \parallel \mathbb{H}} = \boxed{1.0} + \boxed{+1.1} \times \boxed{\mathscr{A}^2 \mathscr{A} \parallel \mathbf{0}}$ |  |

ภาพที่ 2.24 ฟังก์ชั่นของ GUI

- 2. เคอเซอรจะอยูที่กลองรหัสตามขางลางนี้
- 3. function input1\_editText\_Callback(hObject, eventdata, handles)
- 4. % hObject handle to input1 editText (see GCBO)
- 5. % eventdata reserved to be defined in a future version of MATLAB
- 6. % handles structure with handles and user data (see GUIDATA)
- 7.
- 8. % Hint: get(hObject,'String') returns contents of input1 editText as text
- 9. % str2double(get(hObject,'String')) returns contents of
- 10. % input1 editText as a double

### ใสรหัสที่อยูขางลางนี้ลงในกลองรหัส

%store the contents of input1\_editText as a string. if the string

%is not a number then input will be empty

input = str2num(get(hObject,'String'));

% checks to see if input is empty. if so, default input1\_editText to zero

if (isempty(input))

set(hObject,'String','0')

end

guidata(hObject, handles);

รหัสแต่ละอันนี้ทำให้แน่ใจได้ง่ายว่ามันเข้ากันได้ดี เราไม่ต้องการให้ผู้ใช้ป้อนสิ่งที่ไม่ใช่ ตัวเลข บรรทัดสุดทายของรหัสบอกวา GUI อัพเดทโครงสรางหลังจาก Callback นั้นเสร็จสมบูรณ แลว The handles stores ทั้งหมดจะเกี่ยวของโดยตรงกับ GUI ในหัวขอนี้จะถูกทําความเขาใจอยาง ลึกซึ้งในการสอนที่แตกตาง ในตอนนี้คุณนาจะทําที่Face Value นั่นเปนความคิดที่ดีที่จะเสร็จสิ้น ในแตละ Callback function ดวย GUI data ดังนั้น the handles จะอัพเดทอยูเสมอหลังจาก Callback นี่จะชวยไมใหคุณปวดหัวในภายหลังได

- 11. ใสรหัสลงในกลองเดิมเปน input2\_eitText\_Callback
- 12. ตอนนี้เราอยากจะให้คุณแก้ไขที่ add\_pushbutton\_Callback คลิกที่ 5. ไอคอน และ เลือก add\_pushbutton\_Callback ตามด้วยกล่องรหัสที่คุณน่าจะพบได้ในไฟล์ .m

13. % --- Executes on button press in add\_pushbutton.

14. function add\_pushbutton\_Callback(hObject, eventdata, handles)

- 15. % hObject handle to add\_pushbutton (see GCBO)
- 16. % eventdata reserved to be defined in a future version of MATLAB
- 17. % handles structure with handles and user data (see GUIDATA)

### นี่เป็นรหัสที่จะต้องเพิ่มเข้าไปใน Callback นี้

 $a = get(handles.input1editText, 'String');$ 

 $b = get(handles. input2editText, 'String');$ 

% a and b are variables of Strings type, and need to be converted

% to variables of Number type before they can be added together

 $total = str2num(a) + str2num(b);$ 

 $c = num2str(total)$ :

% need to convert the answer back into String type to display it set(handles.answer\_staticText,'String',c); guidata(hObject, handles);

18. มาดูวารหัสเปนอยางไรหลังจากที่เราไดเพิ่มเขาไปในงาน

19.  $a = get(handles.input1$  editText,'String');

20. b = get(handles.input2 editText,'String');

รหัสสองบรรทัดดานบนนี้เอามาจากขอความภายในสวนประกอบของ Edit Text และstores รหัส สองบรรทัดนั้นเปนตัวแปร a และb รหัสเปนตัวแปรของString type และไมเปน number type เรา ไมสามารถเพิ่มรหัสเขาดวยกันอยางงายดายดวยเหตุนี้เราตองแปลง a และ b เปน Number type เสียกอน MATLAB จึงจะสามารถรวมเขาดวยกันได

- 21. เราสามารถแปลงตัวแปรของ String type เป็น Number type โดยใช้คำสั่ง MATLAB str2num(String argument) กลาวงายๆ คือเราสามารถทําใหมันตรงกันขามไดโดยการ ใช้ num2str(Number argument) รหัสข้างล่างนี้เป็นรหัสที่จะต้องใช้เพิ่มเข้าด้วยกัน
- 22. total=  $(str2num(a) + str2num(b))$ ;

รหัสที่แปลงต่อไปในบรรทัดด้านล่างนี้ได้รวมตัวแปรเป็น String type และ stores มันเข้าด้วยกันกับ ตัวแปร C

 $c = num2str(total):$ 

เหตุผลที่เราแปลงในสวนของคําตอบสุดทายกลับเขาไปใน String type เปนเพราะวาสวนประกอบ the Static text ไม่ได้แสดงตัวแปรของ Number type ถ้าหากคุณไม่แปลงมันจะกลับเข้าไปใน String type GUI นาจะerror เมื่อมันพยามที่จะแสดงผลคําตอบ

- 23. ตอนนี้เราแค่ต้องการส่งผลรวมของสองสิ่งเพื่อเข้าไปในกล่องคำตอบ (answer box) นั้นที่เราสร้างขึ้นไว้นี้เป็นขั้นตอนการเสร็จสิ้นของการใช้รหัสแล้ว รหัสบรรทัด ดานลางนี้populates the Static text ดวนตัวแปร C
- 24. set(handles.answer\_staticText,'String',c);

รหัสบรรทัดสุดทายที่อยูดานลางนี้ไดอัพเดทโครงสรางที่พูดถึงกอนหนานี้

guidata(hObject, handles);

เราเสร็จการใสรหัส GUIแลวอยาลืมsave .m ไฟลของคุณดวย ตอไปเปนการ Launch GUI

25. ถ้าคุณไม่ต้องการให้ MATLAB มันขึ้นมาโดยอัตโนมัตินี่เป็นวิธีแก้ไขโดยใช้ โปรแกรม GUI Editor ไปที่File เลือกPreferences

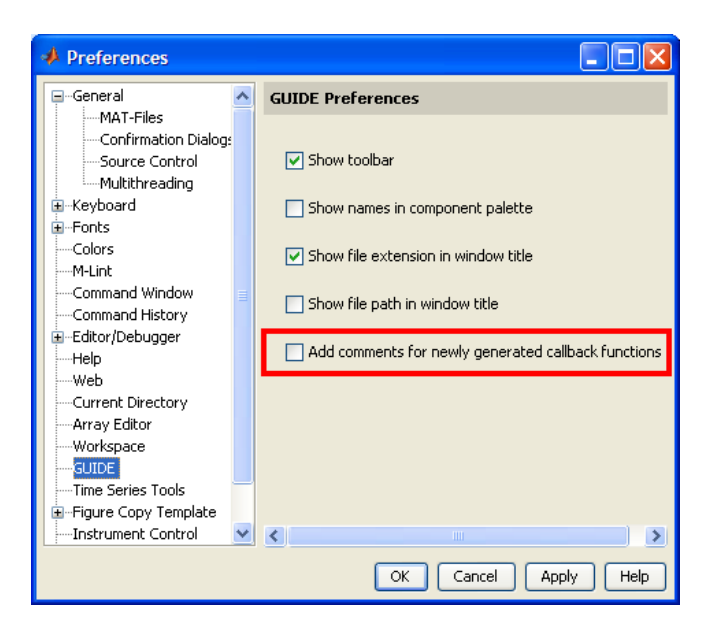

ภาพที่2.25 การแกไขโปรแกรม MATLAB

- มี2 วิธีที่จะคนหา GUI

 $-$  วิธีแรกคือใช้ GUIDE Editor แค่กด  $\blacktriangleright$  ไอกอนบน GUIDE Editor เหมือนภาพ ขางลางนี้

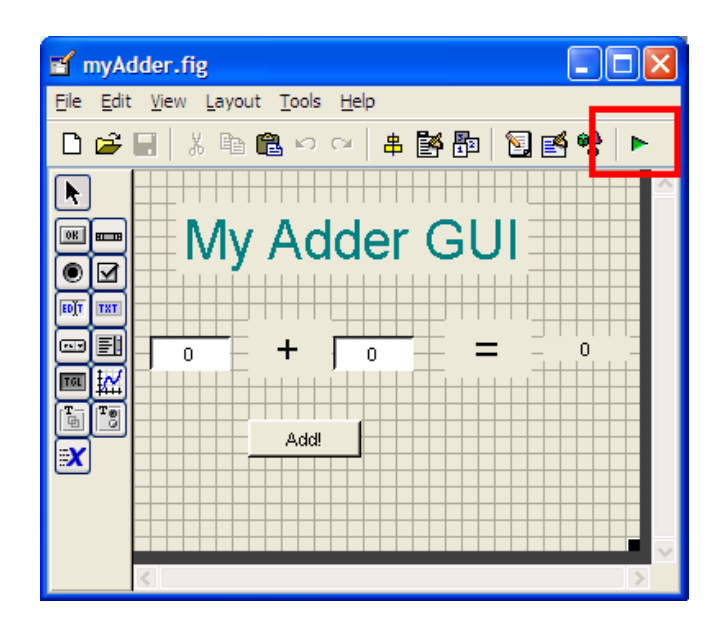

ภาพที่2.26 การคนหาไฟลวิธีที่1

- วิธีที่สอง คือ Launch the GUI จากคำสั่ง the MATLAB ได้เลย อย่างแรกตั้งค่า the MATLAB ที่เป็นอยู่ให้เป็นอะไรก็ได้ที่คุณเซฟไว้ในไฟล์ .fig และ .m

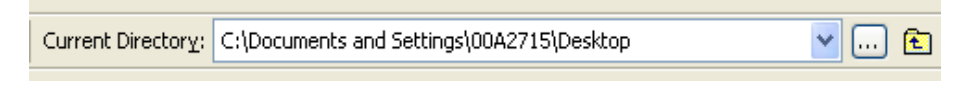

ภาพที่2.27 การคนหาไฟลวิธีที่2

์ขั้นต่อไปพิมพ์ลงในชื่อของ GUI ที่ตัวเลือกคำสั่ง (คุณไม่ต้องพิมพ์ .fig หรือ .m ไฟล์

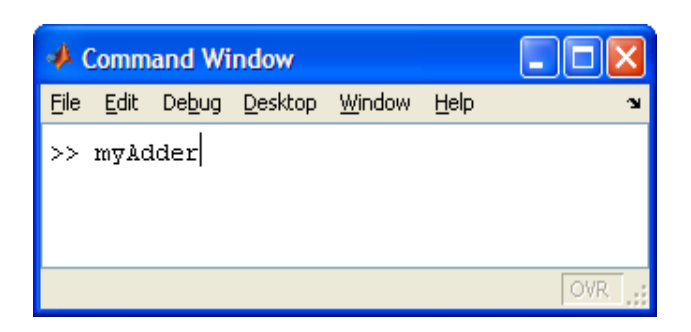

ภาพที่ 2.28 การค้นหาไฟล์ (ต่อ)

GUI จะเริ่ม running แลวในขณะนี้

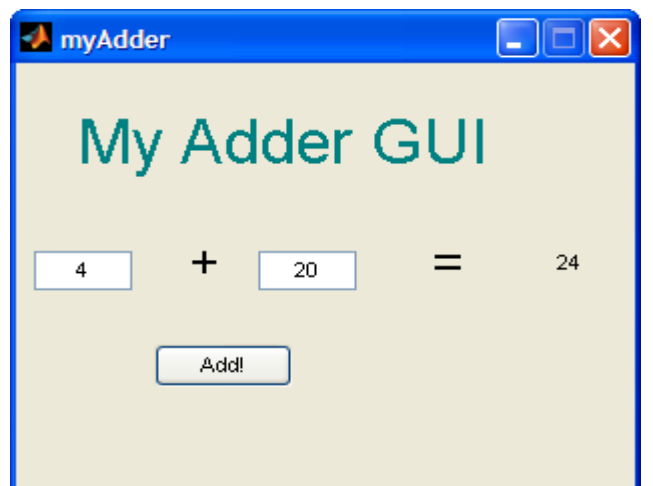

ภาพที่2.29 การ RUN โปรแกรมที่เสร็จสมบูรณ

ใสหมายเลขลงไปในชองทดสอบบน GUI ยินดีดวยกับการสราง GUI ครั้งแรกของคุณ

## **บทท ี่3 การออกแบบโครงงาน**

### **3.1 รูปแบบของโปรแกรม M file**

 การออกแบบของโปรแกรมคอมพิวเตอรใหใชงานนั้น แบงออกเปนหนาโปรแกรมหลักๆ ทั้งหมด 2 หนาโปรแกรม คือ

3.1.1 ส่วนของโปรแกรมหน้าแรก

- เปนหนาที่ใหใชใสคําสั่งของการคํานวณสมการควอดราติค ดังรูปที่3.1

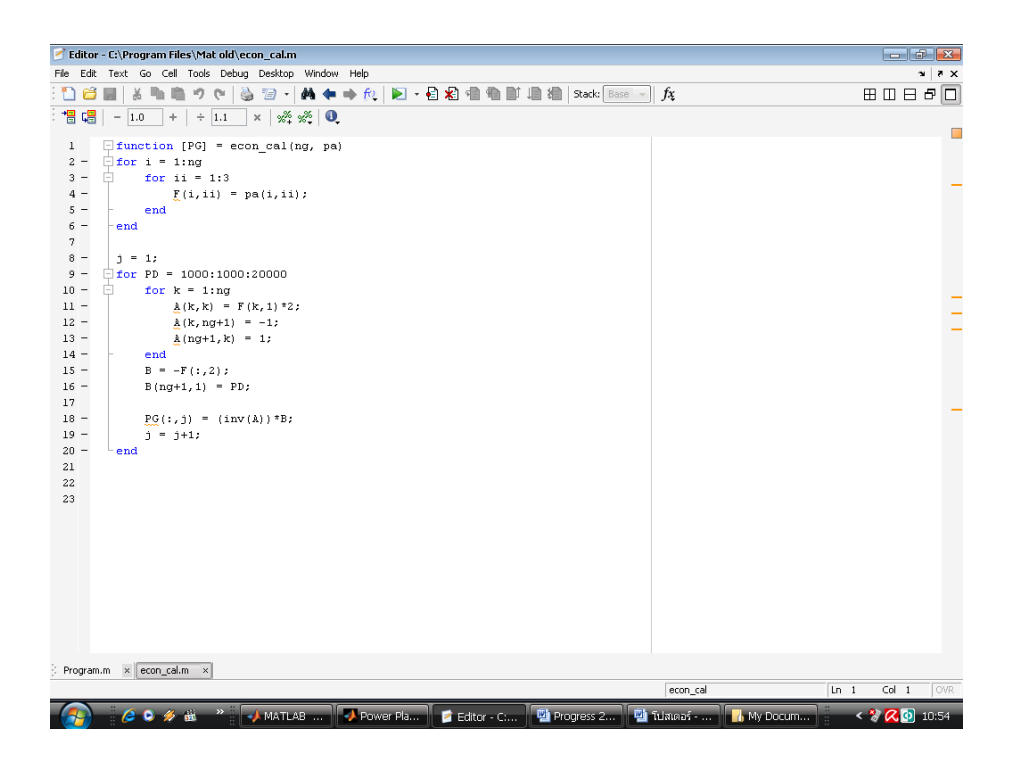

ภาพที่3.1 ตัวอยางหนาแรกของโปรแกรม

3.1.2 สวนของโปรแกรมหนาที่สอง

- เป็นหน้าที่แสดงค่าของผลการคำนวณทั้งหมด ซึ่งได้มาจากสมการควอดราติคที่ใช้ คำนวณหาค่าของโรงไฟฟ้าทั้งหมด ดังรูปที่3.2

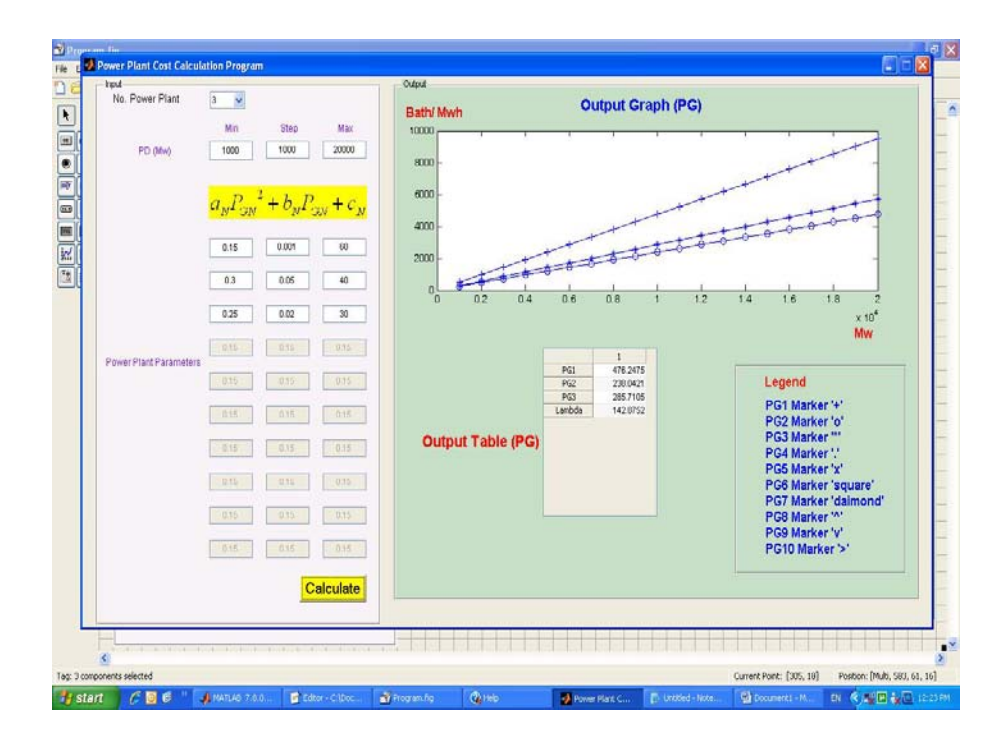

ภาพที่3.2 ตัวอยางหนาที่สองของโปรแกรม

### **บทท ี่4**

### **การทดลองและผลการทดลอง**

### **4.1การทดสอบโปรแกรม [3]**

ไดทําการทดสอบโปรแกรมกับกรณีศึกษาตางๆดังตอไปนี้

**กรณีศึกษาที่1** อัตราคาใชจายเชื้อเพลิง (Bath/MW-h) สําหรับโรงจักรที่ประกอบดวยเครื่อง กําเนิด 2 หน่วย กำหนดให้เป็น

$$
\frac{dF_1}{dP_{G1}} = 0.008P_{G1} + 8.0 \text{ and } \frac{dF_2}{dP_{G2}} = 0.0096P_{G2} + 6.4
$$

สมมุติวาเครื่องกําเนิดทั้งสองตัวทํางานตลอดเวลาเพื่อรวมกันจายโหลดที่เปลี่ยนไปตั้งแต 250 ถึง 1250 MW และโหลดต่ําสุดสูงสุดของเครื่องกําเนิดไฟฟาแตละหนวยเปน 100 MW และ 625 MW ตามลําดับ จงหาอัตราคาใชจายเชื้อเพลิงและคากําลังไฟฟาที่จายโหลดอยางประหยัดจาก เครื่องกําเนิดแตละหนวย

$$
\begin{aligned}\n\vec{\eta} \text{Tr} \text{and } 250 \text{ MW} & \frac{dF_1}{dP_{G1}} = \frac{dF_2}{dP_{G2}}\\
0.008P_{G1} + 8.0 &= 0.0096P_{G2} + 6.4\\
P_{G1} + P_{G2} &= 250\\
0.008P_{G1} + 8.0 &= 0.0096(250 - P_{G1}) + 6.4\\
0.0176P_{G1} &= 0.8\\
P_{G1} &= 45.45\\
P_{G2} &= 204.55\n\end{aligned}
$$

ี่ เครื่องกำเนิดไฟฟ้าหน่วยที่1มีอัตราค่าใช้จ่ายเชื้อเพลิงสูงกว่า เครื่องกำเนิดไฟฟ้าหน่วยที่2  $(0.008P_{G1} + 8.0 > 0.0096P_{G2} + 6.4)$  เมื่อแทน  $P_{G1} = P_{G2}$  ดังนั้นเครื่องที่ 1 จะต้องจ่ายกำลังไฟฟ้า ต่ําสุด 100 MW เครื่องที่ 2 จาย 150 MW อัตราการคาใชจายเชื้อเพลิง

$$
\frac{dF_1}{dP_{G1}} = 8.8 \text{ Bath/MW-h}
$$
  

$$
\frac{dF_2}{dP_{G2}} = (0.0096 \text{ x } 150) + 6.4 = 7.84 \text{ Bath/MW-h}
$$

และ

ที่โหลดขนาด 500 MW

$$
P_{G1} + P_{G2} = 500
$$
  
0.008P<sub>G1</sub> + 8.0 = 0.0096P<sub>G2</sub> + 6.4  
0.008P<sub>G1</sub> + 8.0 = 0.0096(500 – P<sub>G1</sub>) + 6.4  
P<sub>G1</sub> = 181.818  
P<sub>G2</sub> = 318.182  
 $\lambda$  = 9.45 Bath/MW-h

ที่โหลดขนาด 1175 MW

$$
P_{G1} + P_{G2} = 1175
$$
  
0.008P<sub>G1</sub> + 8.0 = 0.0096P<sub>G2</sub> + 6.4  

$$
P_{G1} = 550
$$
  

$$
P_{G2} = 625
$$
  

$$
\lambda = 12.40 \text{ Bath/MW-h}
$$

ที่โหลดขนาด 1250 MW

$$
P_{G1} + P_{G2} = 1250
$$
  
0.008P<sub>G1</sub> + 8.0 = 0.0096P<sub>G2</sub> + 6.4  

$$
P_{G1} = 590.9
$$
  

$$
P_{G2} = 659.1
$$

เนื่องจากเครื่องกำเนิดแต่ละหน่วยจ่ายกำลังไฟฟ้าสูงสุดได้ 625 MW เท่านั้น ดังนั้นเครื่อง กําเนิดท 2 ี่ จายไดเพียง 625 MW สวนที่เหลือจายจากเครื่องที่ 1 = 1250MW −625MW = 625MW ดังนั้นอัตราการคาใชจายเชื้อเพลิง

$$
\frac{dF_1}{dP_{G1}} = 13 \text{ Bath/MW-h}
$$

$$
\frac{dF_2}{dP_{G2}} = 12.4 \text{ Bath/MW-h}
$$

**กรณีศึกษาที่2 จากกรณีศึกษาที่1** จงหาวาถาเครื่องกําเนิดไฟฟารวมกันจายโหลดอยางประหยัดที่ โหลดรวมทั้งหมด 900 MW จะประหยัดคาใชจายเชื้อเพลิงมากกวาการจายโหลดจากเครื่องกําเนิดที่ จายกําลังไฟฟาจากแตละหนวยเทาๆ กัน เทาไร

 $\sim$ 

 $\overline{a}$ 

เงื่อนไขการจายโหลดอยางประหยดั

$$
\frac{dF_1}{dP_{G1}} = \frac{dF_2}{dP_{G2}}
$$
  
0.008P<sub>G1</sub>+8.0 = 0.0096P<sub>G2</sub> + 6.4  
P<sub>G1</sub> + P<sub>G2</sub> = 900  
0z'ln<sup>2</sup>  
P<sub>G1</sub> = 400MW  
P<sub>G2</sub> = 500MW

สําหรับการจายโหลดแบบเทากัน

$$
P_{G1} = 450MW
$$

$$
P_{G2} = 450MW
$$

ื้อัตราค่าใช้จ่ายเชื้อเพลิงสำหรับเครื่องกำเนิดไฟฟ้าหน่วยที่ 1

$$
\frac{dF_1}{dP_{G1}} = 0.008P_{G1} + 8.0
$$

ดังนั้น ค่าใช้จ่ายเชื้อเพลิงสำหรับเครื่องกำเนิดไฟฟ้าหน่วยที่ 1

$$
F_1 = 0.004 P_{G1}^{2} + 8.0 P_{G1} + C_1
$$

อัตราค่าใช้จ่ายเชื้อเพลิงสำหรับเครื่องเครื่องกำเนิดไฟฟ้าหน่วยที่ 2

$$
\frac{dF_2}{dP_{G2}} = 0.0096P_{G2} + 6.4
$$

และค่าใช้จ่ายเชื้อเพลิงสำหรับเครื่องกำเนิดไฟฟ้าหน่วยที่ 2

$$
F_2 = 0.0048 P_{G2}^2 + 6.4 P_{G2} + C_2
$$

 $\therefore$  ค่าใช้จ่ายเชื้อเพลิงรวม  $\mathrm{F_{t} = F_{1} + F_{2}}$ 

$$
F_t = 0.004 P_{G1}^{2} + 8.0 P_{G1} + C_1 + 0.0048 P_{G2}^{2} + 6.4 P_{G2} + C_2
$$

$$
\begin{aligned}\n\vec{\eta} &= 450 \quad \text{MW} \\
P_{G2} &= 450 \quad \text{MW} \\
F_{t} &= 8262 + C_{1} + C_{2} \quad \text{Bath}/\text{MW-h} \\
P_{G1} &= 400 \quad \text{MW} \\
P_{G2} &= 500 \quad \text{MW} \\
F_{t} &= 8240 + C_{1} + C_{2} \quad \text{Bath}/\text{MW-h}\n\end{aligned}
$$

เพราะฉะนั้น การจายโหลดอยางประหยัดจะประหยัดเงินไดมากกวาการจายโหลดแบบ เทาๆกัน ไดเทากับ 8240 −8262 = −22 Bath/MW-h (เครื่องหมายลบหมายถึงประหยัดเงิน)

**กรณีศึกษาที่3** อัตราคาใชจายเชื้อเพลิงสําหรับโรงจักรไฟฟาแหงหนึ่งประกอบดวย เครื่องกําเนิด ไฟฟา 2 หนวย ชวยกันจายโหลดดังนี้

$$
\frac{dF_1}{dP_{G1}} = 0.011 P_{G1} + 10
$$
  

$$
\frac{dF_2}{dP_{G2}} = 0.014 P_{G2} + 7
$$

ตลอดชวงเวลา 24 ชั่วโมง เครื่องกําเนิดไฟฟาแตละหนวยจะจายโหลดอยูระหวาง 200 MW และ 800 MW ในขณะที่โรงจักรไฟฟาตองรับโหลดที่เปลี่ยนจาก 300 ถึง 1400 MW ถาโรงจักรไฟฟา ้ต้องจ่ายโหลดสูงสุด จะต้องเดินเครื่องกำเนิดไฟฟ้าทั้ง 2 หน่วย เพื่อช่วยกันจ่ายโหลดอย่างไร ถึงทำ ใหคาใชจายเชื้อเพลิงต่ําสุด

$$
\frac{dF_1}{dP_{G1}} = 0.011 P_{G1} + 10
$$

$$
\frac{dF_2}{dP_{G2}} = 0.014 P_{G2} + 7
$$

$$
P_{G1} + P_{G2} = P_D
$$

$$
\vec{\eta} \text{ N}{n} \text{ and } 1400 \text{ MW}
$$

$$
P_{G1} + P_{G2} = 1400
$$

ที่โหลดขนาด 1400 MW

$$
0.011P_{G1} + 10 = 0.014P_{G2} + 7
$$

$$
P_{G2} = 1400 - P_{G1}
$$

$$
0.011P_{G1} + 10 = 0.014 (1400 - P_{G1}) + 7
$$

$$
0.011P_{G1} + 0.014 P_{G1} = 19.6 + 7 - 10
$$

$$
0.025 P_{G1} = 16.6
$$

$$
P_{G1} = 664 MW
$$

$$
P_{G2} = 736 MW
$$

**กรณีศึกษาที่4** โรงกําเนิดไฟฟาทั้ง 3 ทํางานตลอดเพื่อรวมกันจายโหลดจงหาคากําลังไฟฟาที่จาย โหลดอยางประหยัดจากโรงไฟฟาทั้งหมด

$$
F_1 = 0.15P_{G1}^2 + 0.001P_{G1} + 60
$$
  
\n
$$
F_2 = 0.30P_{G2}^2 + 0.05P_{G2} + 40
$$
  
\n
$$
F_3 = 0.25P_{G3}^2 + 0.02P_{G3} + 30
$$
  
\n
$$
P_D = 1000 \text{ MW}.
$$
  
\n
$$
\frac{dF_1}{dP_{G1}} = 0.3P_{G1} + 0.001 = \lambda
$$
  
\n
$$
\frac{dF_2}{dP_{G2}} = 0.6P_{G2} + 0.05 = \lambda
$$
  
\n
$$
\frac{dF_3}{dP_{G3}} = 0.5P_{G3} + 0.02 = \lambda
$$

$$
0.3P_{G1} + -\lambda = -0.001
$$
  
+0.6P<sub>G2</sub> -\lambda = -0.05  
+0.5P<sub>G3</sub> - \lambda = -0.02

$$
\begin{pmatrix}\n0.3 & 0 & 0 & -1 \\
0 & 0.6 & 0 & -1 \\
0 & 0 & 0.5 & -1 \\
1 & 1 & 1 & 0\n\end{pmatrix}\n\begin{pmatrix}\nP_{G1} \\
P_{G2} \\
P_{G3} \\
\lambda\n\end{pmatrix} =\n\begin{pmatrix}\n-0.001 \\
-0.05 \\
-0.02 \\
1000\n\end{pmatrix}
$$

# **บทท ี่ 5 สรุปและข อเสนอแนะ**

### **5.1 สรุปและขอเสนอแนะ**

การดําเนินงานที่ผานมาไดทําการเขียนโปรแกรม ทําการรับคาอินพุตเขามาเพื่อใชในการ คํานวณตอไป โดยแสดงชวงของคาขอมูลเปนกราฟเพื่องายตอการพิจารณา โปรแกรมสามารถรับ คาพารามิเตอรเหลานี้มาใชในการคํานวณ และแสดงผลที่ไดจากการคํานวณในรูปแบบที่เหมาะสม ต่อไป หลังจากคำนวณผลแล้ว จะได้ผลข้อมูลที่เป็นเอาท์พุตที่สนใจออกมา สามรถดูค่าข้อมูลได้ จากสวนแสดงผลขอมูลในสวนการแสดงผลขอมูล สามารถแสดงผลเปนคาขอมูลกราฟได

 ทดลอง RUN โปรแกรมที่ทําขึ้น หาจุดบกพรองและขอผิดพลาดตางๆทดสอบการทํางาน ของโปรแกรม ตรวจสอบ ปรับปรุง แก้ไข ข้อบกพร่อง จนได้ผลงานดังที่ได้เสนอในรายงานนี้ แต่ อาจมีขอผิดพลาดบางอยางที่ยังไมพบ หรือการแสดงผลที่ยังไมชัดเจน การใสคาขอมูลอินพุตที่ยัง ยุ่งยากอยู่สำหรับตัวแปรบางตัว

### - **ปญหาและอุปสรรคที่พบในโครงงาน**

- 1. ถาใชโปรแกรม MATLAB บางเวอรชั่น จะทําใหผิดพลาดบางเล็กนอย
- 2. การเขียนโปรแกรม GUI ของ MATLAB ค่อนข้างยุ่งยาก ในเวอร์ชั่นเก่า
- 3. การแสดงผลบางอยางยังไมคอยเหมาะสมมากนัก

### - **แนวทางการปรับปรุงแกไข**

- 1. ควรตรวจสอบเวอรชั่นของ MATLAB กอนการใชงานโปรแกรม แกไขcode โปรแกรมให ี สามารถใช้งานได้ดีที่สุด ผิดพลาดน้อยที่สุดสำหรับทุกๆเวอร์ชั่น
- 2. โปรแกรม MATLAB ใหมๆจะมีความสามารถในการเขียนโปรแกรมไดสะดวกขึ้นมากจาก เดิม ทําใหไมเสียเวลามากนัก
- 3. ค่าบางอย่างควรแสดงผลในรูปแบบตาราง จะทำให้พิจารณาได้ง่ายขึ้น

#### **เอกสารอ างอิง** ֞֘

- [1] Piyadanai Pachanapan, 303427 Power System Analysis, EE&CPE, NU
- [2] Patick Marchand, Graphics and GUIs with MATLAB. 2*nd* edition, London, CRC Press, 1999
- [3] ผศ.ดร.กีรติ ชยะกุลคีรี หนังสือเรื่องPower System Analysis มหาวิทยาลัยศรีปทุม
- [4] กรมพัฒนาพลังงานทดแทนและอนุรักษพลังงาน (พพ.) กระทรวงพลังงาน

**ภาคผนวก**

# โปรแกรมคาสํ ั่ง M-file

```
F =[
                     30 ]
%
             0.001\quad 600.3 0.05 40
      0.25 0.02PD = 1000NG = 3%
−−−−−−−−−−−−−−−
     for k = 1: NG
      A(k, k) = F(k, 1)*2A(k, NG+1) = -1A(NG+1, k) = 1B = -F(:, 2)B(NG+1,1) = PD%
−−−−−−−−−−−−−−−
    PG = (\text{inv}(A)) * B%
    H = [0.15 \times 2 \quad 0 \quad 00 0.3 \times 2 0
          0 \qquad \qquad 0 \qquad \qquad 0f = [0.001]0.0
5
       a bc
    end
           ab c
   P_{\text{max}} = [1000]P_{\min} = [0]0.02]
     A = [1 1 1]1000
          1000]
          \boldsymbol{0}0]
```
 $[X, FVAL, EXITFLAG, OUTPUT] = quadprog (H, f, A, b, PD, [ ], [ ], P<sub>max</sub>, P<sub>min</sub>)$ ;

```
function varargout = Program(varargin)
% PROGRAM M-file for Program.fig
% PROGRAM, by itself, creates a new PROGRAM or raises the 
existing
% singleton*.
\,% H = PROGRAM returns the handle to a new PROGRAM or the handle 
to
% the existing singleton*.
%
% PROGRAM('CALLBACK',hObject,eventData,handles,...) calls the 
local
% function named CALLBACK in PROGRAM.M with the given input 
arguments.
%
% PROGRAM('Property','Value',...) creates a new PROGRAM or 
raises the
% existing singleton*. Starting from the left, property value 
pairs are
      applied to the GUI before Program_OpeningFcn gets called. An
% unrecognized property name or invalid value makes property 
application
% stop. All inputs are passed to Program_OpeningFcn via 
varargin.
%
% *See GUI Options on GUIDE's Tools menu. Choose "GUI allows 
only one
      instance to run (singleton)".
%
% See also: GUIDE, GUIDATA, GUIHANDLES
% Edit the above text to modify the response to help Program
% Last Modified by GUIDE v2.5 18-Jan-2010 23:24:45
% Begin initialization code - DO NOT EDIT
gui_Singleton = 1;
gui_State = struct('gui_Name', mfilename, ...
     'gui_Singleton', gui_Singleton, ...
     'gui_OpeningFcn', @Program_OpeningFcn, ...
     'gui_OutputFcn', @Program_OutputFcn, ...
     'gui_LayoutFcn', [] , ...
    'qui Callback', []);
if nargin && ischar(varargin{1})
   gui_State.gui_Callback = str2func(varargin{1});
end
if nargout
   \{varargout\{1:nargout\}\} = \{qui\,mainfor(qui\,State\,, varargin\{i\}\}\else
    gui_mainfcn(gui_State, varargin{:});
end
% End initialization code - DO NOT EDIT
```

```
% --- Executes just before Program is made visible.
function Program_OpeningFcn(hObject, eventdata, handles, varargin)
% This function has no output args, see OutputFcn.
           handle to figure
% eventdata reserved - to be defined in a future version of MATLAB
% handles structure with handles and user data (see GUIDATA)
% varargin command line arguments to Program (see VARARGIN)
eq = imread('eq.jpg');axes(handles.axes2)
imshow(eq)
% Choose default command line output for Program
handles.output = hObject;
handles.ng = 1;
% Update handles structure
guidata(hObject, handles)
% UIWAIT makes Program wait for user response (see UIRESUME)
% uiwait(handles.figure1);
% --- Outputs from this function are returned to the command line.
function varargout = Program_OutputFcn(hObject, eventdata, handles)
% varargout cell array for returning output args (see VARARGOUT);
% hObject handle to figure
% eventdata reserved - to be defined in a future version of MATLAB
% handles structure with handles and user data (see GUIDATA)
% Get default command line output from handles structure
varargout{1} = handles.output;
function edit1 Callback(hObject, eventdata, handles)
% hObject handle to edit1 (see GCBO)
% eventdata reserved - to be defined in a future version of MATLAB
% handles structure with handles and user data (see GUIDATA)
% Hints: get(hObject,'String') returns contents of edit1 as text
% str2double(get(hObject,'String')) returns contents of edit1 
as a double
% --- Executes during object creation, after setting all properties.
function edit1_CreateFcn(hObject, eventdata, handles)
% hObject handle to edit1 (see GCBO)
% eventdata reserved - to be defined in a future version of MATLAB
% handles empty - handles not created until after all CreateFcns 
called
% Hint: edit controls usually have a white background on Windows.
       See ISPC and COMPUTER.
```

```
if ispc && isequal(get(hObject,'BackgroundColor'), 
get(0,'defaultUicontrolBackgroundColor'))
    set(hObject,'BackgroundColor','white');
end
function edit2 Callback(hObject, eventdata, handles)
% hObject handle to edit2 (see GCBO)
% eventdata reserved - to be defined in a future version of MATLAB
% handles structure with handles and user data (see GUIDATA)
% Hints: get(hObject,'String') returns contents of edit2 as text
% str2double(get(hObject,'String')) returns contents of edit2 
as a double
% --- Executes during object creation, after setting all properties.
function edit2 CreateFcn(hObject, eventdata, handles)
% hObject handle to edit2 (see GCBO)
% eventdata reserved - to be defined in a future version of MATLAB
% handles empty - handles not created until after all CreateFcns 
called
% Hint: edit controls usually have a white background on Windows.
% See ISPC and COMPUTER.
if ispc && isequal(get(hObject,'BackgroundColor'), 
get(0,'defaultUicontrolBackgroundColor'))
    set(hObject,'BackgroundColor','white');
end
function edit3 Callback(hObject, eventdata, handles)
% hObject handle to edit3 (see GCBO)
% eventdata reserved - to be defined in a future version of MATLAB
% handles structure with handles and user data (see GUIDATA)
% Hints: get(hObject,'String') returns contents of edit3 as text
% str2double(get(hObject,'String')) returns contents of edit3 
as a double
% --- Executes during object creation, after setting all properties.
function edit3 CreateFcn(hObject, eventdata, handles)
% hObject handle to edit3 (see GCBO)
% eventdata reserved - to be defined in a future version of MATLAB
% handles empty - handles not created until after all CreateFcns 
called
% Hint: edit controls usually have a white background on Windows.
% See ISPC and COMPUTER.
if ispc && isequal(get(hObject,'BackgroundColor'), 
get(0,'defaultUicontrolBackgroundColor'))
    set(hObject,'BackgroundColor','white');
```

```
function edit4 Callback(hObject, eventdata, handles)
% hObject handle to edit4 (see GCBO)
% eventdata reserved - to be defined in a future version of MATLAB
% handles structure with handles and user data (see GUIDATA)
% Hints: get(hObject,'String') returns contents of edit4 as text
        str2double(qet(hObject,'String')) returns contents of edit4
as a double
% --- Executes during object creation, after setting all properties.
function edit4_CreateFcn(hObject, eventdata, handles)
% hObject handle to edit4 (see GCBO)
% eventdata reserved - to be defined in a future version of MATLAB
% handles empty - handles not created until after all CreateFcns 
called
% Hint: edit controls usually have a white background on Windows.
% See ISPC and COMPUTER.
if ispc && isequal(get(hObject,'BackgroundColor'), 
get(0,'defaultUicontrolBackgroundColor'))
    set(hObject,'BackgroundColor','white');
end
function edit5_Callback(hObject, eventdata, handles)
% hObject handle to edit5 (see GCBO)
% eventdata reserved - to be defined in a future version of MATLAB
% handles structure with handles and user data (see GUIDATA)
% Hints: get(hObject,'String') returns contents of edit5 as text
% str2double(get(hObject,'String')) returns contents of edit5 
as a double
% --- Executes during object creation, after setting all properties.
function edit5_CreateFcn(hObject, eventdata, handles)
% hObject handle to edit5 (see GCBO)
% eventdata reserved - to be defined in a future version of MATLAB
% handles empty - handles not created until after all CreateFcns 
called
% Hint: edit controls usually have a white background on Windows.
       See ISPC and COMPUTER.
if ispc && isequal(get(hObject,'BackgroundColor'), 
get(0,'defaultUicontrolBackgroundColor'))
    set(hObject,'BackgroundColor','white');
end
```
end

```
function edit6_Callback(hObject, eventdata, handles)
% hObject handle to edit6 (see GCBO)
% eventdata reserved - to be defined in a future version of MATLAB
% handles structure with handles and user data (see GUIDATA)
% Hints: get(hObject,'String') returns contents of edit6 as text
% str2double(get(hObject,'String')) returns contents of edit6 
as a double
% --- Executes during object creation, after setting all properties.
function edit6_CreateFcn(hObject, eventdata, handles)
% hObject handle to edit6 (see GCBO)
% eventdata reserved - to be defined in a future version of MATLAB
% handles empty - handles not created until after all CreateFcns 
called
% Hint: edit controls usually have a white background on Windows.
% See ISPC and COMPUTER.
if ispc && isequal(get(hObject,'BackgroundColor'), 
get(0,'defaultUicontrolBackgroundColor'))
    set(hObject,'BackgroundColor','white');
end
function edit7_Callback(hObject, eventdata, handles)
% hObject handle to edit7 (see GCBO)
% eventdata reserved - to be defined in a future version of MATLAB
% handles structure with handles and user data (see GUIDATA)
% Hints: get(hObject,'String') returns contents of edit7 as text
% str2double(get(hObject,'String')) returns contents of edit7 
as a double
% --- Executes during object creation, after setting all properties.
function edit7_CreateFcn(hObject, eventdata, handles)
% hObject handle to edit7 (see GCBO)
% eventdata reserved - to be defined in a future version of MATLAB
% handles empty - handles not created until after all CreateFcns 
called
% Hint: edit controls usually have a white background on Windows.
% See ISPC and COMPUTER.
if ispc && isequal(get(hObject,'BackgroundColor'), 
get(0,'defaultUicontrolBackgroundColor'))
    set(hObject,'BackgroundColor','white');
end
```

```
function edit8_Callback(hObject, eventdata, handles)
% hObject handle to edit8 (see GCBO)
```

```
% eventdata reserved - to be defined in a future version of MATLAB
% handles structure with handles and user data (see GUIDATA)
% Hints: get(hObject,'String') returns contents of edit8 as text
% str2double(get(hObject,'String')) returns contents of edit8 
as a double
% --- Executes during object creation, after setting all properties.
function edit8_CreateFcn(hObject, eventdata, handles)<br>% hObject handle to edit8 (see GCBO)
            handle to edit8 (see GCBO)
% eventdata reserved - to be defined in a future version of MATLAB<br>% handles empty - handles not created until after all CreateFcns
            empty - handles not created until after all CreateFcns
called
% Hint: edit controls usually have a white background on Windows.
% See ISPC and COMPUTER.
if ispc && isequal(get(hObject,'BackgroundColor'), 
get(0,'defaultUicontrolBackgroundColor'))
     set(hObject,'BackgroundColor','white');
end
function edit9 Callback(hObject, eventdata, handles)
% hObject handle to edit9 (see GCBO)
% eventdata reserved - to be defined in a future version of MATLAB
% handles structure with handles and user data (see GUIDATA)
% Hints: get(hObject,'String') returns contents of edit9 as text
% str2double(get(hObject,'String')) returns contents of edit9 
as a double
% --- Executes during object creation, after setting all properties.
function edit9 CreateFcn(hObject, eventdata, handles)
% hObject handle to edit9 (see GCBO)
% eventdata reserved - to be defined in a future version of MATLAB
% handles empty - handles not created until after all CreateFcns 
called
% Hint: edit controls usually have a white background on Windows.
% See ISPC and COMPUTER.
if ispc && isequal(get(hObject,'BackgroundColor'), 
get(0,'defaultUicontrolBackgroundColor'))
     set(hObject,'BackgroundColor','white');
end
```
function edit10\_Callback(hObject, eventdata, handles) % hObject handle to edit10 (see GCBO) % eventdata reserved - to be defined in a future version of MATLAB % handles structure with handles and user data (see GUIDATA)

```
% Hints: get(hObject,'String') returns contents of edit10 as text
% str2double(get(hObject,'String')) returns contents of edit10 
as a double
% --- Executes during object creation, after setting all properties.
function edit10_CreateFcn(hObject, eventdata, handles)
            handle to edit10 (see GCBO)
% eventdata reserved - to be defined in a future version of MATLAB
% handles empty - handles not created until after all CreateFcns 
called
% Hint: edit controls usually have a white background on Windows.
% See ISPC and COMPUTER.
if ispc && isequal(get(hObject,'BackgroundColor'), 
get(0,'defaultUicontrolBackgroundColor'))
    set(hObject,'BackgroundColor','white');
end
function edit11_Callback(hObject, eventdata, handles)
% hObject handle to edit11 (see GCBO)
% eventdata reserved - to be defined in a future version of MATLAB
% handles structure with handles and user data (see GUIDATA)
% Hints: get(hObject,'String') returns contents of edit11 as text
% str2double(get(hObject,'String')) returns contents of edit11 
as a double
% --- Executes during object creation, after setting all properties.
function edit11_CreateFcn(hObject, eventdata, handles)
% hObject handle to edit11 (see GCBO)
% eventdata reserved - to be defined in a future version of MATLAB
% handles empty - handles not created until after all CreateFcns 
called
% Hint: edit controls usually have a white background on Windows.
       See ISPC and COMPUTER.
if ispc && isequal(get(hObject,'BackgroundColor'), 
get(0,'defaultUicontrolBackgroundColor'))
     set(hObject,'BackgroundColor','white');
end
function edit12_Callback(hObject, eventdata, handles)
% hObject handle to edit12 (see GCBO)
% eventdata reserved - to be defined in a future version of MATLAB
% handles structure with handles and user data (see GUIDATA)
% Hints: get(hObject,'String') returns contents of edit12 as text
% str2double(get(hObject,'String')) returns contents of edit12 
as a double
```

```
% --- Executes during object creation, after setting all properties.
function edit12_CreateFcn(hObject, eventdata, handles)
% hObject handle to edit12 (see GCBO)
% eventdata reserved - to be defined in a future version of MATLAB
% handles empty - handles not created until after all CreateFcns 
called
% Hint: edit controls usually have a white background on Windows.
% See ISPC and COMPUTER.
if ispc && isequal(get(hObject,'BackgroundColor'), 
get(0,'defaultUicontrolBackgroundColor'))
    set(hObject,'BackgroundColor','white');
end
function edit13 Callback(hObject, eventdata, handles)
% hObject handle to edit13 (see GCBO)
% eventdata reserved - to be defined in a future version of MATLAB
% handles structure with handles and user data (see GUIDATA)
% Hints: get(hObject,'String') returns contents of edit13 as text
% str2double(get(hObject,'String')) returns contents of edit13 
as a double
% --- Executes during object creation, after setting all properties.
function edit13_CreateFcn(hObject, eventdata, handles)
% hObject handle to edit13 (see GCBO)
% eventdata reserved - to be defined in a future version of MATLAB
% handles empty - handles not created until after all CreateFcns 
called
% Hint: edit controls usually have a white background on Windows.
% See ISPC and COMPUTER.
if ispc && isequal(get(hObject,'BackgroundColor'), 
get(0,'defaultUicontrolBackgroundColor'))
     set(hObject,'BackgroundColor','white');
end
function edit14 Callback(hObject, eventdata, handles)
% hObject handle to edit14 (see GCBO)
% eventdata reserved - to be defined in a future version of MATLAB
% handles structure with handles and user data (see GUIDATA)
% Hints: get(hObject,'String') returns contents of edit14 as text
% str2double(get(hObject,'String')) returns contents of edit14 
as a double
```
% --- Executes during object creation, after setting all properties.

```
function edit14_CreateFcn(hObject, eventdata, handles)
% hObject handle to edit14 (see GCBO)
% eventdata reserved - to be defined in a future version of MATLAB
% handles empty - handles not created until after all CreateFcns 
called
% Hint: edit controls usually have a white background on Windows.
       See ISPC and COMPUTER.
if ispc && isequal(get(hObject,'BackgroundColor'), 
get(0,'defaultUicontrolBackgroundColor'))
    set(hObject,'BackgroundColor','white');
end
function edit15 Callback(hObject, eventdata, handles)
% hObject handle to edit15 (see GCBO)
% eventdata reserved - to be defined in a future version of MATLAB
% handles structure with handles and user data (see GUIDATA)
% Hints: get(hObject,'String') returns contents of edit15 as text
% str2double(get(hObject,'String')) returns contents of edit15 
as a double
% --- Executes during object creation, after setting all properties.
function edit15 CreateFcn(hObject, eventdata, handles)
% hObject handle to edit15 (see GCBO)
% eventdata reserved - to be defined in a future version of MATLAB
% handles empty - handles not created until after all CreateFcns 
called
% Hint: edit controls usually have a white background on Windows.
       See ISPC and COMPUTER.
if ispc && isequal(get(hObject,'BackgroundColor'), 
get(0,'defaultUicontrolBackgroundColor'))
    set(hObject,'BackgroundColor','white');
end
function edit16_Callback(hObject, eventdata, handles)
% hObject handle to edit16 (see GCBO)
% eventdata reserved - to be defined in a future version of MATLAB
% handles structure with handles and user data (see GUIDATA)
% Hints: get(hObject,'String') returns contents of edit16 as text
% str2double(get(hObject,'String')) returns contents of edit16 
as a double
% --- Executes during object creation, after setting all properties.
function edit16 CreateFcn(hObject, eventdata, handles)
% hObject handle to edit16 (see GCBO)
% eventdata reserved - to be defined in a future version of MATLAB
```

```
% handles empty - handles not created until after all CreateFcns 
called
% Hint: edit controls usually have a white background on Windows.
% See ISPC and COMPUTER.
if ispc && isequal(get(hObject,'BackgroundColor'), 
get(0,'defaultUicontrolBackgroundColor'))
    set(hObject,'BackgroundColor','white');
end
function edit17 Callback(hObject, eventdata, handles)
% hObject handle to edit17 (see GCBO)
% eventdata reserved - to be defined in a future version of MATLAB
% handles structure with handles and user data (see GUIDATA)
% Hints: get(hObject,'String') returns contents of edit17 as text
% str2double(get(hObject,'String')) returns contents of edit17 
as a double
% --- Executes during object creation, after setting all properties.
function edit17 CreateFcn(hObject, eventdata, handles)
% hObject handle to edit17 (see GCBO)
% eventdata reserved - to be defined in a future version of MATLAB
% handles empty - handles not created until after all CreateFcns 
called
% Hint: edit controls usually have a white background on Windows.
% See ISPC and COMPUTER.
if ispc && isequal(get(hObject,'BackgroundColor'), 
get(0,'defaultUicontrolBackgroundColor'))
    set(hObject,'BackgroundColor','white');
end
function edit18_Callback(hObject, eventdata, handles)
% hObject handle to edit18 (see GCBO)
% eventdata reserved - to be defined in a future version of MATLAB
% handles structure with handles and user data (see GUIDATA)
% Hints: get(hObject,'String') returns contents of edit18 as text
% str2double(get(hObject,'String')) returns contents of edit18 
as a double
```

```
% --- Executes during object creation, after setting all properties.
function edit18_CreateFcn(hObject, eventdata, handles)
% hObject handle to edit18 (see GCBO)
% eventdata reserved - to be defined in a future version of MATLAB
% handles empty - handles not created until after all CreateFcns 
called
```

```
% Hint: edit controls usually have a white background on Windows.
% See ISPC and COMPUTER.
if ispc && isequal(get(hObject,'BackgroundColor'), 
get(0,'defaultUicontrolBackgroundColor'))
    set(hObject,'BackgroundColor','white');
end
function edit19 Callback(hObject, eventdata, handles)
% hObject handle to edit19 (see GCBO)
% eventdata reserved - to be defined in a future version of MATLAB<br>% handles structure with handles and user data (see GUIDATA)
            structure with handles and user data (see GUIDATA)
% Hints: get(hObject,'String') returns contents of edit19 as text
% str2double(get(hObject,'String')) returns contents of edit19 
as a double
% --- Executes during object creation, after setting all properties.
function edit19_CreateFcn(hObject, eventdata, handles)
% hObject handle to edit19 (see GCBO)
% eventdata reserved - to be defined in a future version of MATLAB
% handles empty - handles not created until after all CreateFcns 
called
% Hint: edit controls usually have a white background on Windows.
% See ISPC and COMPUTER.
if ispc && isequal(get(hObject,'BackgroundColor'), 
get(0,'defaultUicontrolBackgroundColor'))
    set(hObject,'BackgroundColor','white');
end
function edit20 Callback(hObject, eventdata, handles)
% hObject handle to edit20 (see GCBO)
% eventdata reserved - to be defined in a future version of MATLAB
% handles structure with handles and user data (see GUIDATA)
% Hints: get(hObject,'String') returns contents of edit20 as text
% str2double(get(hObject,'String')) returns contents of edit20 
as a double
% --- Executes during object creation, after setting all properties.
function edit20_CreateFcn(hObject, eventdata, handles)
% hObject handle to edit20 (see GCBO)
% eventdata reserved - to be defined in a future version of MATLAB
% handles empty - handles not created until after all CreateFcns 
called
% Hint: edit controls usually have a white background on Windows.
       See ISPC and COMPUTER.
```

```
if ispc && isequal(get(hObject,'BackgroundColor'), 
get(0,'defaultUicontrolBackgroundColor'))
    set(hObject,'BackgroundColor','white');
end
function edit21_Callback(hObject, eventdata, handles)
% hObject handle to edit21 (see GCBO)
% eventdata reserved - to be defined in a future version of MATLAB
% handles structure with handles and user data (see GUIDATA)
% Hints: get(hObject,'String') returns contents of edit21 as text
% str2double(get(hObject,'String')) returns contents of edit21 
as a double
% --- Executes during object creation, after setting all properties.
function edit21 CreateFcn(hObject, eventdata, handles)
% hObject handle to edit21 (see GCBO)
% eventdata reserved - to be defined in a future version of MATLAB
% handles empty - handles not created until after all CreateFcns 
called
% Hint: edit controls usually have a white background on Windows.
% See ISPC and COMPUTER.
if ispc && isequal(get(hObject,'BackgroundColor'), 
get(0,'defaultUicontrolBackgroundColor'))
    set(hObject,'BackgroundColor','white');
end
function edit22 Callback(hObject, eventdata, handles)
% hObject handle to edit22 (see GCBO)
% eventdata reserved - to be defined in a future version of MATLAB
% handles structure with handles and user data (see GUIDATA)
% Hints: get(hObject,'String') returns contents of edit22 as text
% str2double(get(hObject,'String')) returns contents of edit22 
as a double
% --- Executes during object creation, after setting all properties.
function edit22 CreateFcn(hObject, eventdata, handles)
% hObject handle to edit22 (see GCBO)
% eventdata reserved - to be defined in a future version of MATLAB
% handles empty - handles not created until after all CreateFcns 
called
% Hint: edit controls usually have a white background on Windows.
% See ISPC and COMPUTER.
if ispc && isequal(get(hObject,'BackgroundColor'), 
get(0,'defaultUicontrolBackgroundColor'))
    set(hObject,'BackgroundColor','white');
```

```
function edit23 Callback(hObject, eventdata, handles)
% hObject handle to edit23 (see GCBO)
% eventdata reserved - to be defined in a future version of MATLAB
% handles structure with handles and user data (see GUIDATA)
% Hints: get(hObject,'String') returns contents of edit23 as text
        str2double(get(hObject,'String')) returns contents of edit23
as a double
% --- Executes during object creation, after setting all properties.
function edit23_CreateFcn(hObject, eventdata, handles)
% hObject handle to edit23 (see GCBO)
% eventdata reserved - to be defined in a future version of MATLAB
% handles empty - handles not created until after all CreateFcns 
called
% Hint: edit controls usually have a white background on Windows.
% See ISPC and COMPUTER.
if ispc && isequal(get(hObject,'BackgroundColor'), 
get(0,'defaultUicontrolBackgroundColor'))
    set(hObject,'BackgroundColor','white');
end
function edit24_Callback(hObject, eventdata, handles)
% hObject handle to edit24 (see GCBO)
% eventdata reserved - to be defined in a future version of MATLAB
% handles structure with handles and user data (see GUIDATA)
% Hints: get(hObject,'String') returns contents of edit24 as text
% str2double(get(hObject,'String')) returns contents of edit24 
as a double
% --- Executes during object creation, after setting all properties.
function edit24_CreateFcn(hObject, eventdata, handles)
% hObject handle to edit24 (see GCBO)
% eventdata reserved - to be defined in a future version of MATLAB
% handles empty - handles not created until after all CreateFcns 
called
% Hint: edit controls usually have a white background on Windows.
       See ISPC and COMPUTER.
if ispc && isequal(get(hObject,'BackgroundColor'), 
get(0,'defaultUicontrolBackgroundColor'))
    set(hObject,'BackgroundColor','white');
end
```
end

```
function edit25 Callback(hObject, eventdata, handles)
% hObject handle to edit25 (see GCBO)
% eventdata reserved - to be defined in a future version of MATLAB
% handles structure with handles and user data (see GUIDATA)
% Hints: get(hObject,'String') returns contents of edit25 as text
% str2double(get(hObject,'String')) returns contents of edit25 
as a double
% --- Executes during object creation, after setting all properties.
function edit25_CreateFcn(hObject, eventdata, handles)
% hObject handle to edit25 (see GCBO)
% eventdata reserved - to be defined in a future version of MATLAB
% handles empty - handles not created until after all CreateFcns 
called
% Hint: edit controls usually have a white background on Windows.
% See ISPC and COMPUTER.
if ispc && isequal(get(hObject,'BackgroundColor'), 
get(0,'defaultUicontrolBackgroundColor'))
    set(hObject,'BackgroundColor','white');
end
function edit26 Callback(hObject, eventdata, handles)
% hObject handle to edit26 (see GCBO)
% eventdata reserved - to be defined in a future version of MATLAB
% handles structure with handles and user data (see GUIDATA)
% Hints: get(hObject,'String') returns contents of edit26 as text
% str2double(get(hObject,'String')) returns contents of edit26 
as a double
% --- Executes during object creation, after setting all properties.
function edit26_CreateFcn(hObject, eventdata, handles)
% hObject handle to edit26 (see GCBO)
% eventdata reserved - to be defined in a future version of MATLAB
% handles empty - handles not created until after all CreateFcns 
called
% Hint: edit controls usually have a white background on Windows.
% See ISPC and COMPUTER.
if ispc && isequal(get(hObject,'BackgroundColor'), 
get(0,'defaultUicontrolBackgroundColor'))
    set(hObject,'BackgroundColor','white');
end
```

```
function edit27_Callback(hObject, eventdata, handles)
% hObject handle to edit27 (see GCBO)
```

```
% eventdata reserved - to be defined in a future version of MATLAB
% handles structure with handles and user data (see GUIDATA)
% Hints: get(hObject,'String') returns contents of edit27 as text
% str2double(get(hObject,'String')) returns contents of edit27 
as a double
% --- Executes during object creation, after setting all properties.
function edit27_CreateFcn(hObject, eventdata, handles)<br>% hObject handle to edit27 (see GCBO)
            handle to edit27 (see GCBO)
% eventdata reserved - to be defined in a future version of MATLAB<br>% handles empty - handles not created until after all CreateFcns
            empty - handles not created until after all CreateFcns
called
% Hint: edit controls usually have a white background on Windows.
% See ISPC and COMPUTER.
if ispc && isequal(get(hObject,'BackgroundColor'), 
get(0,'defaultUicontrolBackgroundColor'))
     set(hObject,'BackgroundColor','white');
end
function edit28 Callback(hObject, eventdata, handles)
% hObject handle to edit28 (see GCBO)
% eventdata reserved - to be defined in a future version of MATLAB
% handles structure with handles and user data (see GUIDATA)
% Hints: get(hObject,'String') returns contents of edit28 as text
% str2double(get(hObject,'String')) returns contents of edit28 
as a double
% --- Executes during object creation, after setting all properties.
function edit28 CreateFcn(hObject, eventdata, handles)
% hObject handle to edit28 (see GCBO)
% eventdata reserved - to be defined in a future version of MATLAB
% handles empty - handles not created until after all CreateFcns 
called
% Hint: edit controls usually have a white background on Windows.
% See ISPC and COMPUTER.
if ispc && isequal(get(hObject,'BackgroundColor'), 
get(0,'defaultUicontrolBackgroundColor'))
     set(hObject,'BackgroundColor','white');
end
```
function edit29\_Callback(hObject, eventdata, handles) % hObject handle to edit29 (see GCBO) % eventdata reserved - to be defined in a future version of MATLAB % handles structure with handles and user data (see GUIDATA)

```
% Hints: get(hObject,'String') returns contents of edit29 as text
% str2double(get(hObject,'String')) returns contents of edit29 
as a double
% --- Executes during object creation, after setting all properties.
function edit29_CreateFcn(hObject, eventdata, handles)
            handle to edit29 (see GCBO)
% eventdata reserved - to be defined in a future version of MATLAB
% handles empty - handles not created until after all CreateFcns 
called
% Hint: edit controls usually have a white background on Windows.
% See ISPC and COMPUTER.
if ispc && isequal(get(hObject,'BackgroundColor'), 
get(0,'defaultUicontrolBackgroundColor'))
    set(hObject,'BackgroundColor','white');
end
function edit30_Callback(hObject, eventdata, handles)
% hObject handle to edit30 (see GCBO)
% eventdata reserved - to be defined in a future version of MATLAB
% handles structure with handles and user data (see GUIDATA)
% Hints: get(hObject,'String') returns contents of edit30 as text
% str2double(get(hObject,'String')) returns contents of edit30 
as a double
% --- Executes during object creation, after setting all properties.
function edit30_CreateFcn(hObject, eventdata, handles)
% hObject handle to edit30 (see GCBO)
% eventdata reserved - to be defined in a future version of MATLAB
% handles empty - handles not created until after all CreateFcns 
called
% Hint: edit controls usually have a white background on Windows.
       See ISPC and COMPUTER.
if ispc && isequal(get(hObject,'BackgroundColor'), 
get(0,'defaultUicontrolBackgroundColor'))
     set(hObject,'BackgroundColor','white');
end
% --- Executes on selection change in popupmenu1.
function popupmenu1_Callback(hObject, eventdata, handles)
% hObject handle to popupmenu1 (see GCBO)
% eventdata reserved - to be defined in a future version of MATLAB
% handles structure with handles and user data (see GUIDATA)
% Hints: contents = get(hObject,'String') returns popupmenu1 contents 
as cell array
```

```
% contents{get(hObject,'Value')} returns selected item from 
popupmenu1
ng = get(hObject,'value');
set(handles.edit10, 'Enable','off');
set(handles.edit11, 'Enable','off');
set(handles.edit12, 'Enable','off');
set(handles.edit13, 'Enable','off');
set(handles.edit14, 'Enable','off');
set(handles.edit15, 'Enable','off');
set(handles.edit16, 'Enable','off');
set(handles.edit17, 'Enable','off');
set(handles.edit18, 'Enable','off');
set(handles.edit19, 'Enable','off');
set(handles.edit20, 'Enable','off');
set(handles.edit21, 'Enable','off');
set(handles.edit22, 'Enable','off');
set(handles.edit23, 'Enable','off');
set(handles.edit24, 'Enable','off');
set(handles.edit25, 'Enable','off');
set(handles.edit26, 'Enable','off');
set(handles.edit27, 'Enable','off');
set(handles.edit28, 'Enable','off');
set(handles.edit29, 'Enable','off');
set(handles.edit30, 'Enable','off');
if nq == 1elseif ng == 2
     set(handles.edit10, 'Enable','on');
    set(handles.edit11, 'Enable','on');
     set(handles.edit12, 'Enable','on');
elseif ng == 3
     set(handles.edit10, 'Enable','on');
    set(handles.edit11, 'Enable','on');
    set(handles.edit12, 'Enable','on');
 set(handles.edit13, 'Enable','on');
 set(handles.edit14, 'Enable','on');
 set(handles.edit15, 'Enable','on');
elseif ng == 4
     set(handles.edit10, 'Enable','on');
    set(handles.edit11, 'Enable','on');
    set(handles.edit12, 'Enable','on');
     set(handles.edit13, 'Enable','on');
     set(handles.edit14, 'Enable','on');
    set(handles.edit15, 'Enable','on');
     set(handles.edit16, 'Enable','on');
     set(handles.edit17, 'Enable','on');
     set(handles.edit18, 'Enable','on');
elseif ng == 5
     set(handles.edit10, 'Enable','on');
     set(handles.edit11, 'Enable','on');
     set(handles.edit12, 'Enable','on');
     set(handles.edit13, 'Enable','on');
```

```
 set(handles.edit14, 'Enable','on');
     set(handles.edit15, 'Enable','on');
     set(handles.edit16, 'Enable','on');
    set(handles.edit17, 'Enable','on');
     set(handles.edit18, 'Enable','on');
     set(handles.edit19, 'Enable','on');
     set(handles.edit20, 'Enable','on');
     set(handles.edit21, 'Enable','on');
elseif nq == 6 set(handles.edit10, 'Enable','on');
     set(handles.edit11, 'Enable','on');
     set(handles.edit12, 'Enable','on');
     set(handles.edit13, 'Enable','on');
     set(handles.edit14, 'Enable','on');
     set(handles.edit15, 'Enable','on');
     set(handles.edit16, 'Enable','on');
     set(handles.edit17, 'Enable','on');
     set(handles.edit18, 'Enable','on');
     set(handles.edit19, 'Enable','on');
     set(handles.edit20, 'Enable','on');
     set(handles.edit21, 'Enable','on');
     set(handles.edit22, 'Enable','on');
     set(handles.edit23, 'Enable','on');
     set(handles.edit24, 'Enable','on');
elseif ng == 7
     set(handles.edit10, 'Enable','on');
     set(handles.edit11, 'Enable','on');
     set(handles.edit12, 'Enable','on');
     set(handles.edit13, 'Enable','on');
     set(handles.edit14, 'Enable','on');
     set(handles.edit15, 'Enable','on');
     set(handles.edit16, 'Enable','on');
     set(handles.edit17, 'Enable','on');
     set(handles.edit18, 'Enable','on');
     set(handles.edit19, 'Enable','on');
     set(handles.edit20, 'Enable','on');
     set(handles.edit21, 'Enable','on');
     set(handles.edit22, 'Enable','on');
    set(handles.edit23, 'Enable','on');
     set(handles.edit24, 'Enable','on');
 set(handles.edit25, 'Enable','on');
 set(handles.edit26, 'Enable','on');
 set(handles.edit27, 'Enable','on');
else
     set(handles.edit10, 'Enable','on');
 set(handles.edit11, 'Enable','on');
 set(handles.edit12, 'Enable','on');
     set(handles.edit13, 'Enable','on');
     set(handles.edit14, 'Enable','on');
     set(handles.edit15, 'Enable','on');
     set(handles.edit16, 'Enable','on');
     set(handles.edit17, 'Enable','on');
     set(handles.edit18, 'Enable','on');
 set(handles.edit19, 'Enable','on');
 set(handles.edit20, 'Enable','on');
     set(handles.edit21, 'Enable','on');
     set(handles.edit22, 'Enable','on');
     set(handles.edit23, 'Enable','on');
```

```
 set(handles.edit24, 'Enable','on');
     set(handles.edit25, 'Enable','on');
     set(handles.edit26, 'Enable','on');
     set(handles.edit27, 'Enable','on');
     set(handles.edit28, 'Enable','on');
     set(handles.edit29, 'Enable','on');
     set(handles.edit30, 'Enable','on');
end
handles.ng = ng;
guidata(hObject,handles);
% --- Executes during object creation, after setting all properties.
function popupmenu1_CreateFcn(hObject, eventdata, handles)
% hObject handle to popupmenu1 (see GCBO)
% eventdata reserved - to be defined in a future version of MATLAB<br>% handles empty - handles not created until after all CreateFcns
             empty - handles not created until after all CreateFcns
called
% Hint: popupmenu controls usually have a white background on 
Windows.
% See ISPC and COMPUTER.
if ispc && isequal(get(hObject,'BackgroundColor'), 
get(0,'defaultUicontrolBackgroundColor'))
     set(hObject,'BackgroundColor','white');
end
% --- Executes on button press in pushbutton1.
function pushbutton1_Callback(hObject, eventdata, handles)
% hObject handle to pushbutton1 (see GCBO)
% eventdata reserved - to be defined in a future version of MATLAB
% handles structure with handles and user data (see GUIDATA)
ng = handles.ng;
ng = nq+2;pa(1,1) = str2double(get(handles.edit1,'String'));
pa(1,2) = str2double(get(handles.edit2,'String'));
pa(1,3) = str2double(get(handles.eduits,'String'));
pa(2,1) = str2double(get(handles.edit4,'String'));
pa(2,2) = str2double(get(handles.edit5,'String'));
pa(2,3) = str2double(get(handles.edu); 'String'));
pa(3,1) = str2double(get(handles.edit7,'String'));
pa(3,2) = str2double(get(handles.edit8,'String'));
pa(3,3) = str2double(get(handles.edit9,'String'));
pa(4,1) = str2double(get(handles.edit10,'String'));
pa(4,2) = str2double(get(handles.edutil1, 'String'));pa(4,3) = str2double(get(handles.edit12,'String'));
pa(5,1) = str2double(qet(handles.edutt13,'String'));pa(5,2) = str2double(get(handles.edit14,'String'));
pa(5,3) = str2double(get(handles.edit15,'String'));
pa(6,1) = str2double(qet(handles.edutt16,'String'));pa(6,2) = str2double(qet(handles.edutt17./String'));pa(6,3) = str2double(qet(handles.edutt18,'String'));pa(7,1) = str2double(qet(handles.edutt19,'String'));pa(7,2) = str2double(get(handles.edit20,'String'));
```

```
pa(7,3) = str2double(get(handles.edit21,'String'));
pa(8,1) = str2double(get(handles.edit22,'String'));
pa(8,2) = str2double(get(handles.edit23,'String'));
pa(8,3) = str2double(get(handles.edit24,'String'));
pa(9,1) = str2double(get(handles.edit25,'String'));
pa(9,2) = str2double(get(handles.edit26,'String'));
pa(9,3) = str2double(get(handles.edit27,'String'));
pa(10,1) = str2double(get(handles.edit28,'String'));
pa(10,2) = str2double(get(handles.edit29,'String'));
pa(10,3) = str2double(get(handles.edit30,'String'));
pdstart = str2double(get(handles.edit31,'String'));
pdstep = str2double(get(handles.edit32,'String'));
pdstop = str2double(get(handles.edit33,'String'));
[PG] = econ_cal(ng,pa,pdstart,pdstep,pdstop);
PD = [pdstart:pdstep:pdstop];
hold off
axes(handles.axes1)
for i = 1:ngif i == 1plot(PD, PG(i,:), 'Marker', '+) elseif i == 2
         plot(PD,PG(i,:),'Marker','o')
     elseif i == 3
         plot(PD,PG(i,:),'Marker','*')
     elseif i == 4
         plot(PD,PG(i,:),'Marker','.')
     elseif i == 5
         plot(PD,PG(i,:),'Marker','x')
     elseif i == 6
         plot(PD,PG(i,:),'Marker','s')
    elseif i == 7 plot(PD,PG(i,:),'Marker','d')
    elseif i == 8plot(PD, PG(i,:), 'Marker', '') elseif i == 9
         plot(PD,PG(i,:),'Marker','v')
    elseif i == 10 plot(PD,PG(i,:),'Marker','>')
     end
     hold on
end
% title('Output Graph (PG)','FontSize',16,'Color','r')
% xlabel('PD (MW)')
% ylabel('Bath/Mwh')
set(handles.uitable1, 'Data', PG(1:ng+1,1));
if nq == 3 rnames = {'PG1','PG2','PG3','Lambda'};
```

```
elseif ng == 4
    rnames = {'PG1','PG2','PG3','PG4','Lambda'};
elseif ng == 5
    rnames = {'PG1','PG2','PG3','PG4','PG5','Lambda'};
elseif ng == 6
    rnames = {'PG1','PG2','PG3','PG4','PG5','PG6','Lambda'};
elseif ng == 7
   rnames = {PGI', PG2', PG3', PG4', PG5', PG6', PG7', 'Lambda'}elseif nq == 8 rnames = 
{'PG1','PG2','PG3','PG4','PG5','PG6','PG7','PG8','Lambda'};
elseif ng == 9
    rnames = 
{'PG1','PG2','PG3','PG4','PG5','PG6','PG7','PG8','PG9','Lambda'};
elseif ng == 10
    rnames = 
{'PG1','PG2','PG3','PG4','PG5','PG6','PG7','PG8','PG9','PG10','Lambda
'};
end
set(handles.uitable1, 'RowName', rnames);
function edit31_Callback(hObject, eventdata, handles)
% hObject handle to edit31 (see GCBO)
% eventdata reserved - to be defined in a future version of MATLAB
% handles structure with handles and user data (see GUIDATA)
% Hints: get(hObject,'String') returns contents of edit31 as text
% str2double(get(hObject,'String')) returns contents of edit31 
as a double
% --- Executes during object creation, after setting all properties.
function edit31 CreateFcn(hObject, eventdata, handles)
% hObject handle to edit31 (see GCBO)
% eventdata reserved - to be defined in a future version of MATLAB
% handles empty - handles not created until after all CreateFcns 
called
% Hint: edit controls usually have a white background on Windows.
% See ISPC and COMPUTER.
if ispc && isequal(get(hObject,'BackgroundColor'), 
get(0,'defaultUicontrolBackgroundColor'))
     set(hObject,'BackgroundColor','white');
end
function edit32_Callback(hObject, eventdata, handles)
% hObject handle to edit32 (see GCBO)
% eventdata reserved - to be defined in a future version of MATLAB
```

```
% handles structure with handles and user data (see GUIDATA)
```
% Hints: get(hObject,'String') returns contents of edit32 as text

str2double(get(hObject,'String')) returns contents of edit32 as a double % --- Executes during object creation, after setting all properties. function edit32\_CreateFcn(hObject, eventdata, handles) % hObject handle to edit32 (see GCBO) % eventdata reserved - to be defined in a future version of MATLAB % handles empty - handles not created until after all CreateFcns called % Hint: edit controls usually have a white background on Windows. % See ISPC and COMPUTER. if ispc && isequal(get(hObject,'BackgroundColor'), get(0,'defaultUicontrolBackgroundColor')) set(hObject,'BackgroundColor','white'); end function edit33\_Callback(hObject, eventdata, handles) % hObject handle to edit33 (see GCBO) % eventdata reserved - to be defined in a future version of MATLAB % handles structure with handles and user data (see GUIDATA) % Hints: get(hObject,'String') returns contents of edit33 as text % str2double(get(hObject,'String')) returns contents of edit33 as a double % --- Executes during object creation, after setting all properties. function edit33\_CreateFcn(hObject, eventdata, handles) % hObject handle to edit33 (see GCBO) % eventdata reserved - to be defined in a future version of MATLAB % handles empty - handles not created until after all CreateFcns called % Hint: edit controls usually have a white background on Windows. % See ISPC and COMPUTER. if ispc && isequal(get(hObject,'BackgroundColor'), get(0,'defaultUicontrolBackgroundColor')) set(hObject,'BackgroundColor','white'); end